# Contents

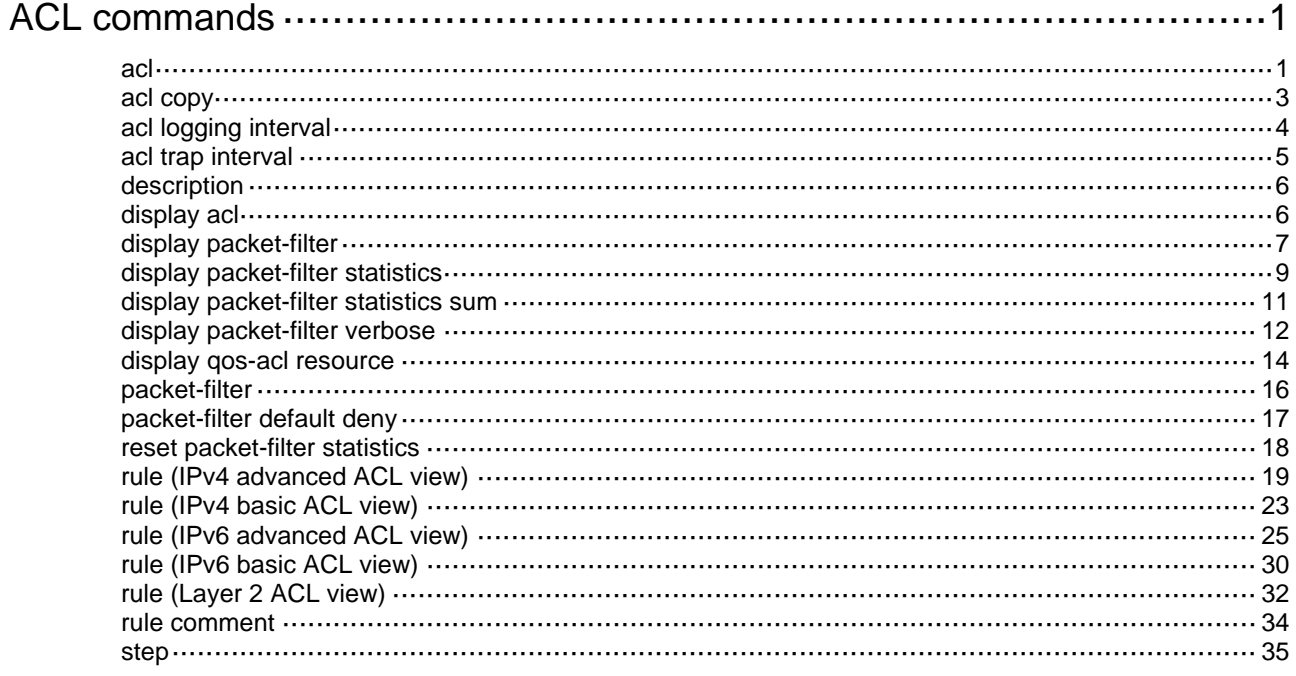

# <span id="page-1-1"></span><span id="page-1-0"></span>**ACL commands**

# <span id="page-1-2"></span>acl

Use **acl** to create an ACL and enter its view, or enter the view of an existing ACL.

Use **undo acl** to delete the specified or all ACLs.

# **Syntax**

Command set 1:

**acl** [ **ipv6** ] { **name** *acl-name* | **number** *acl-number* [ **name** *acl-name* ] [ **match-order** { **auto** | **config** } ] } **undo acl** [ **ipv6** ] { **all** | **name** *acl-name* | **number** *acl-number* } Command set 2: **acl** [ **ipv6** ] { **advanced** | **basic** } { *acl-number* | **name** *acl-name* } [ **match-order** { **auto** | **config** } ] **acl mac** { *acl-number* | **name** *acl-name* } [ **match-order** { **auto** | **config** } ] **undo acl** [ **ipv6** ] { **all** | { **advanced** | **basic** } { *acl-number* | **name** *acl-name* } } **undo acl mac** { **all** | *acl-number* | **name** *acl-name* }

## **Default**

No ACLs exist.

### **Views**

System view

#### **Predefined user roles**

network-admin

# **Parameters**

**ipv6**: Specifies the IPv6 ACL type. To specify the IPv4 ACL type, do not use this keyword.

**basic**: Specifies the basic ACL type.

**advanced**: Specifies the advanced ACL type.

**mac**: Specifies the Layer 2 ACL type.

**number** *acl-number*: Assigns a number to the ACL.

*acl-number*: Assigns a number to the ACL. The following are available value ranges:

- 2000 to 2999 for basic ACLs.
- 3000 to 3999 for advanced ACLs.
- 4000 to 4999 for Layer 2 ACLs.

**name** *acl-name*: Assigns a name to the ACL. The *acl-name* argument is a case-insensitive string of 1 to 63 characters. It must start with an English letter and to avoid confusion, it cannot be **all**.

**match-order**: Specifies the order in which ACL rules are compared against packets.

• **auto**: Compares ACL rules in depth-first order.

• **config**: Compares ACL rules in ascending order of rule ID. The rule with a smaller ID has a higher priority. If you do not specify a match order, the **config** order applies by default.

**all**: Specifies all ACLs of the specified type.

#### **Usage guidelines**

If you create a numbered ACL, you can enter the view of the ACL by using the following commands:

- **acl** [ **ipv6** ] **number** *acl-number*.
- **acl** { [ **ipv6** ] { **advanced** | **basic** } | **mac** } *acl-number*.

If you create a ACL by using the **acl** [ **ipv6** ] **number** *acl-number* **name** *acl-name* command, you can enter the view of the ACL by using the following commands:

- **acl** [ **ipv6** ] **name** *acl-name* (for basic ACLs and advanced ACLs only).
- **acl** [ **ipv6** ] **number** *acl-number* [ **name** *acl-name* ].
- **acl** { [ **ipv6** ] { **advanced** | **basic** } | **mac** ] } **name** *acl-name*.

If you create a named ACL by using the **acl** { [ **ipv6** ] { **advanced** | **basic** } | **mac** } **name** *acl-name* command, you can enter the view of the ACL by using the following commands:

- **acl** [ **ipv6** ] **name** *acl-name* (for basic ACLs and advanced ACLs only).
- **acl** { [ **ipv6** ] { **advanced** | **basic** } | **mac** } **name** *acl-name*.

You can change the match order only for ACLs that do not contain any rules.

Matching packets are forwarded through slow forwarding if an ACL rule contains match criteria or has functions enabled in addition to the following match criteria and functions:

- Source and destination IP addresses.
- Source and destination ports.
- Transport layer protocol.
- ICMP or ICMPv6 message type, message code, and message name.
- Logging.
- Time range.

Slow forwarding requires packets to be sent to the control plane for forwarding entry calculation, which affects the device forwarding performance.

#### **Examples**

# Create IPv4 basic ACL 2000 and enter its view.

```
<Sysname> system-view 
[Sysname] acl basic 2000 
[Sysname-acl-ipv4-basic-2000]
```
# Create IPv4 basic ACL **flow** and enter its view.

<Sysname> system-view

[Sysname] acl basic name flow

[Sysname-acl-ipv4-basic-flow]

# Create IPv4 advanced ACL 3000 and enter its view.

<Sysname> system-view

[Sysname] acl advanced 3000

[Sysname-acl-ipv4-adv-3000]

#### # Create IPv6 basic ACL 2000 and enter its view.

<Sysname> system-view

[Sysname] acl ipv6 basic 2000

<span id="page-3-0"></span>[Sysname-acl-ipv6-basic-2000]

#### # Create IPv6 basic ACL **flow** and enter its view.

<Sysname> system-view

[Sysname] acl ipv6 basic name flow

[Sysname-acl-ipv6-basic-flow]

#### # Create IPv6 advanced ACL **abc** and enter its view.

<Sysname> system-view [Sysname] acl ipv6 advanced name abc

[Sysname-acl-ipv6-adv-abc]

#### # Create Layer 2 ACL 4000 and enter its view.

<Sysname> system-view [Sysname] acl mac 4000 [Sysname-acl-mac-4000]

#### # Create Layer 2 ACL **flow** and enter its view.

<Sysname> system-view [Sysname] acl mac name flow [Sysname-acl-mac-flow]

### **Related commands**

**display acl**

# <span id="page-3-1"></span>acl copy

Use **acl copy** to create an ACL by copying an ACL that already exists.

#### **Syntax**

```
acl [ ipv6 | mac ] copy { source-acl-number | name source-acl-name } to
{ dest-acl-number | name dest-acl-name }
```
#### **Views**

System view

#### **Predefined user roles**

network-admin

### **Parameters**

**ipv6**: Specifies the IPv6 ACL type.

**mac**: Specifies the Layer 2 ACL type.

*source-acl-number*: Specifies an existing source ACL by its number. The following are available value ranges:

- 2000 to 2999 for basic ACLs.
- 3000 to 3999 for advanced ACLs.
- 4000 to 4999 for Layer 2 ACLs.

**name** *source-acl-name*: Specifies an existing source ACL by its name. The *source-acl-name* argument is a case-insensitive string of 1 to 63 characters.

*dest-acl-number*: Assigns a unique number to the new ACL. The following are available value ranges:

• 2000 to 2999 for basic ACLs.

- <span id="page-4-0"></span>• 3000 to 3999 for advanced ACLs.
- 4000 to 4999 for Layer 2 ACLs.

**name** *dest-acl-name*: Assigns a unique name to the new ACL. The *dest-acl-name* argument is a case-insensitive string of 1 to 63 characters. It must start with an English letter and to avoid confusion, it cannot be **all**.

#### **Usage guidelines**

The new ACL and the source ACL must be the same type.

The new ACL has the same properties and content as the source ACL, but uses a different number or name from the source ACL.

To specify the IPv4 ACL type, do not specify the **ipv6** or **mac** keyword.

#### **Examples**

# Create IPv4 basic ACL 2002 by copying IPv4 basic ACL 2001.

<Sysname> system-view

[Sysname] acl copy 2001 to 2002

# Create IPv4 basic ACL **paste** by copying IPv4 basic ACL **test**.

<Sysname> system-view

[Sysname] acl copy name test to name paste

# <span id="page-4-1"></span>acl logging interval

Use **acl logging interval** to enable logging for packet filtering and set the interval.

Use **undo acl logging interval** to restore the default.

#### **Syntax**

**acl logging interval** *interval*

**undo acl logging interval**

#### **Default**

The interval is 0. The device does not generate log entries for packet filtering.

# **Views**

System view

# **Predefined user roles**

network-admin

#### **Parameters**

*interval*: Specifies the interval at which log entries are generated and output. It must be a multiple of 5, in the range of 0 to 1440 minutes. To disable the logging, set the value to 0.

#### **Usage guidelines**

The logging feature is available for IPv4 or IPv6 ACL rules that have the **logging** keyword.

You can configure the ACL module to generate log entries for packet filtering and output them to the information center at the output interval. The log entry records the number of matching packets and the matched ACL rules. When the first packet of a flow matches an ACL rule, the output interval starts, and the device immediately outputs a log entry for this packet. When the output interval ends, the device outputs a log entry for subsequent matching packets of the flow. For more information about the information center, see *Network Management and Monitoring Configuration Guide*.

# <span id="page-5-0"></span>**Examples**

# Configure the device to generate and output packet filtering log entries every 10 minutes.

<Sysname> system-view

[Sysname] acl logging interval 10

# **Related commands**

**rule** (IPv4 advanced ACL view)

**rule** (IPv4 basic ACL view)

**rule** (IPv6 advanced ACL view)

**rule** (IPv6 basic ACL view)

# <span id="page-5-1"></span>acl trap interval

Use **acl trap interval** to enable SNMP notifications for packet filtering and set the interval.

Use **undo acl interval** to restore the default.

## **Syntax**

**acl trap interval** *interval*

**undo acl trap interval**

## **Default**

The interval is 0. The device does not generate SNMP notifications for packet filtering.

#### **Views**

System view

#### **Predefined user roles**

network-admin

#### **Parameters**

*interval*: Specifies the interval at which SNMP notifications are generated and output. It must be a multiple of 5, in the range of 0 to 1440 minutes. To disable SNMP notifications, set the value to 0.

# **Usage guidelines**

The SNMP notifications feature is available for IPv4 or IPv6 ACL rules that have the **logging** keyword.

You can configure the ACL module to generate SNMP notifications for packet filtering and output them to the SNMP module at the output interval. The notification records the number of matching packets and the matched ACL rules. When the first packet of a flow matches an ACL rule, the output interval starts, and the device immediately outputs a notification for this packet. When the output interval ends, the device outputs a notification for subsequent matching packets of the flow. For more information about SNMP, see *Network Management and Monitoring Configuration Guide*.

#### **Examples**

# Configure the device to generate and output packet filtering SNMP notifications every 10 minutes.

<Sysname> system-view

[Sysname] acl trap interval 10

# **Related commands**

**rule** (IPv4 advanced ACL view)

**rule** (IPv4 basic ACL view)

<span id="page-6-0"></span>**rule** (IPv6 advanced ACL view)

**rule** (IPv6 basic ACL view)

# <span id="page-6-1"></span>description

Use **description** to configure a description for an ACL.

Use **undo description** to delete an ACL description.

# **Syntax**

**description** *text* 

**undo description**

# **Default**

An ACL does not have a description.

## **Views**

IPv4 basic/advanced ACL view IPv6 basic/advanced ACL view

Layer 2 ACL view

# **Predefined user roles**

network-admin

# **Parameters**

*text*: Specifies a description, a case-sensitive string of 1 to 127 characters.

# **Examples**

# Configure a description for IPv4 basic ACL 2000.

<Sysname> system-view [Sysname] acl basic 2000 [Sysname-acl-ipv4-basic-2000] description This is an IPv4 basic ACL.

# **Related commands**

**display acl**

# <span id="page-6-2"></span>display acl

Use **display acl** to display ACL configuration and match statistics.

# **Syntax**

**display acl** [ **ipv6** | **mac** ] { *acl-number* | **all** | **name** *acl-name* }

# **Views**

Any view

### **Predefined user roles**

network-admin

network-operator

# **Parameters**

**ipv6**: Specifies the IPv6 ACL type.

<span id="page-7-0"></span>**mac**: Specifies the Layer 2 ACL type.

*acl-number*: Specifies an ACL by its number. The following are available value ranges:

- 2000 to 2999 for basic ACLs.
- 3000 to 3999 for advanced ACLs.
- 4000 to 4999 for Layer 2 ACLs.

**all**: Specifies all ACLs of the specified type.

**name** *acl-name*: Specifies an ACL by its name. The *acl-name* argument is a case-insensitive string of 1 to 63 characters.

#### **Usage guidelines**

This command displays ACL rules in **config** or **auto** order, whichever is configured.

To specify the IPv4 ACL type, do not specify the **ipv6** or **mac** keyword.

# **Examples**

# Display configuration and match statistics for IPv4 basic ACL 2001.

```
<Sysname> display acl 2001 
Basic IPv4 ACL 2001, 1 rule, match-order is auto, 
This is an IPv4 basic ACL. 
ACL's step is 5, start ID is 0 
 rule 5 permit source 1.1.1.1 0 
 rule 5 comment This rule is used on GigabitEthernet1/0/1.
```
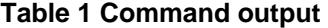

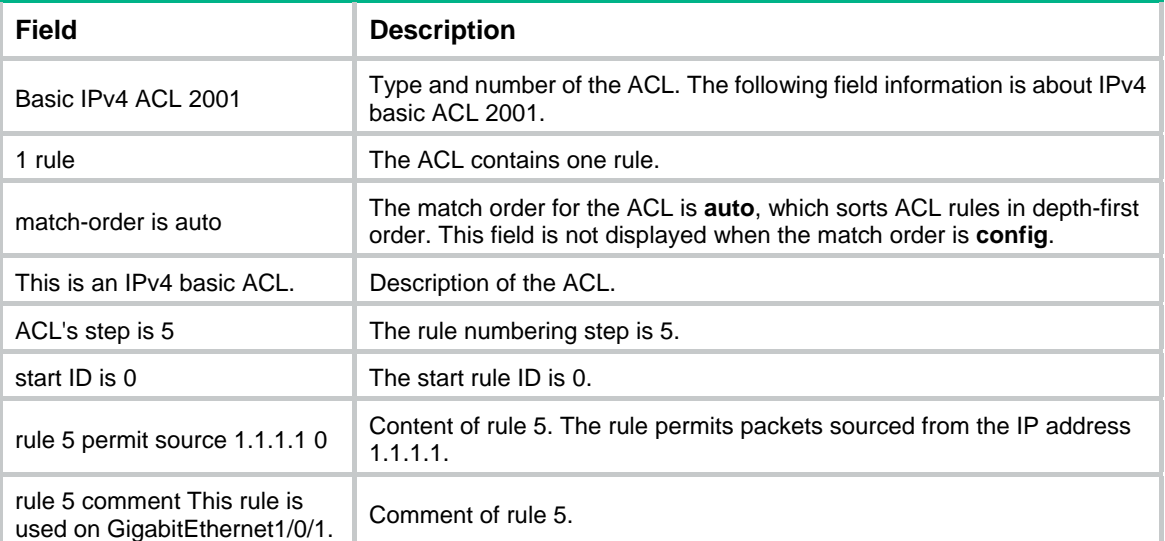

# <span id="page-7-1"></span>display packet-filter

Use **display packet-filter** to display ACL application information for packet filtering.

**Syntax** 

```
display packet-filter interface [ interface-type interface-number ]
[ inbound | outbound ] [ slot slot-number ]
```
#### **Views**

Any view

#### **Predefined user roles**

network-admin

network-operator

#### **Parameters**

**interface** [ *interface-type interface-number* ]: Specifies an interface by its type and number. If you do not specify an interface, this command displays ACL application information for packet filtering on all interfaces. If you specify an Ethernet interface, you do not need to specify the **slot** *slot-number* option.

**inbound**: Specifies the inbound direction.

**outbound**: Specifies the outbound direction.

**slot** *slot-number*: Specifies an IRF member device by its member ID. If you do not specify a member device, this command displays ACL application information for packet filtering for the master device.

### **Usage guidelines**

If neither the **inbound** keyword nor the **outbound** keyword is specified, this command displays ACL application information for packet filtering in both directions.

#### **Examples**

# Display ACL application information for inbound packet filtering on interface GigabitEthernet 1/0/1.

```
<Sysname> display packet-filter interface gigabitethernet 1/0/1 inbound 
Interface: GigabitEthernet1/0/1 
 Inbound policy: 
   IPv4 ACL 2001 
   IPv6 ACL 2002 (Failed) 
  MAC ACL 4003
```
#### **Table 2 Command output**

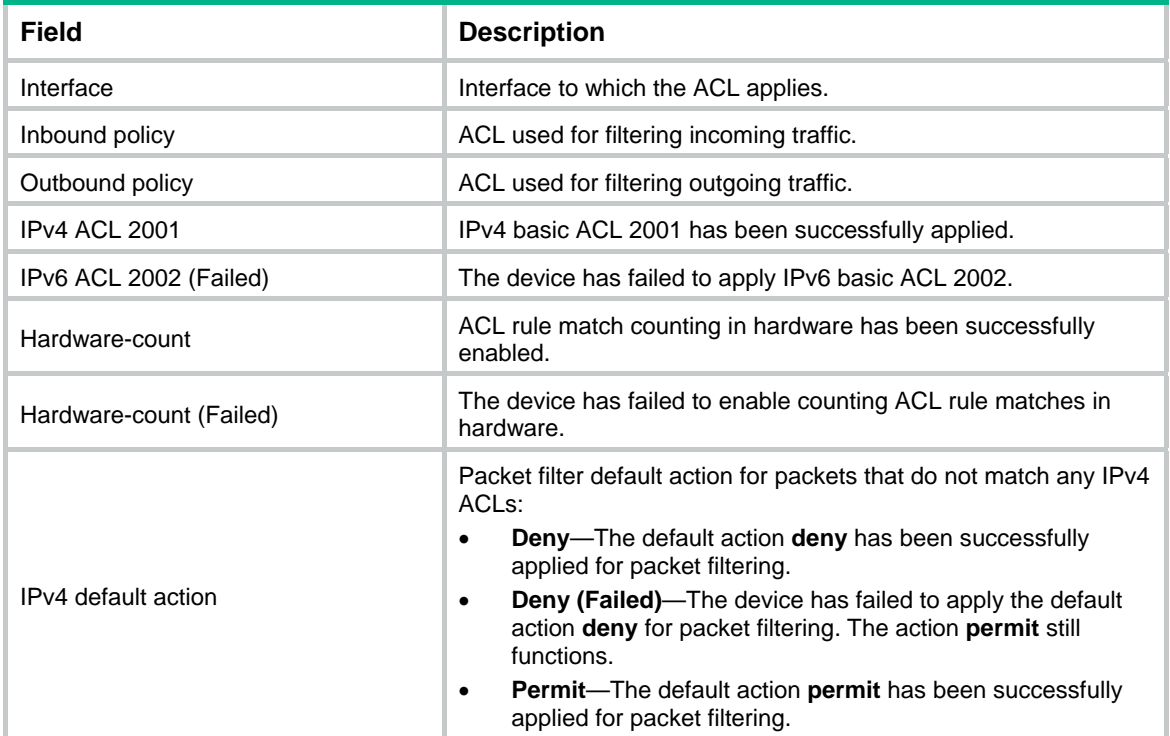

<span id="page-9-0"></span>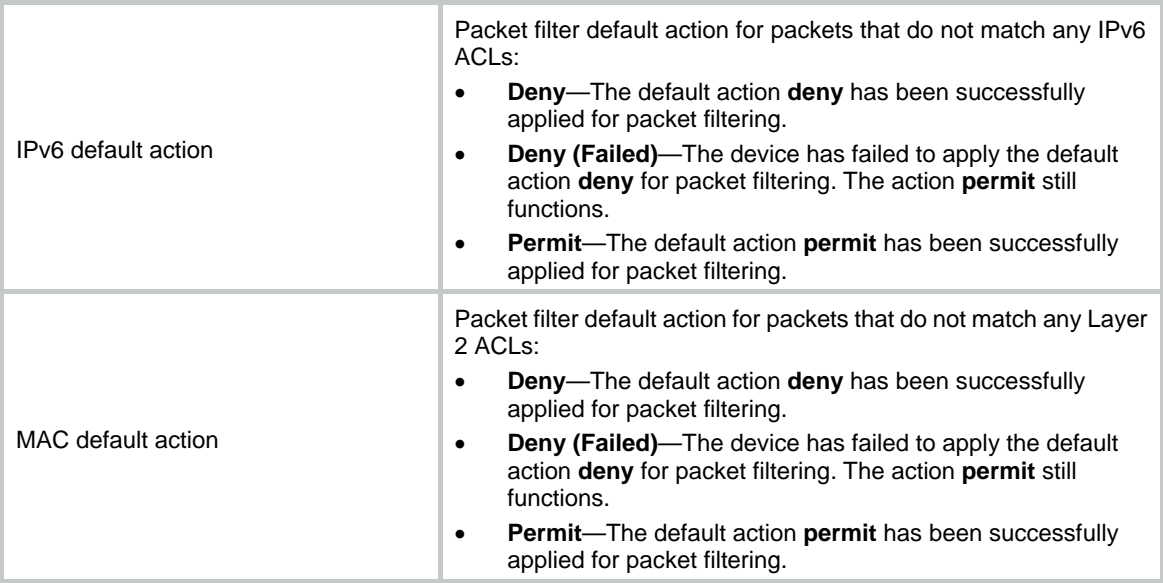

# <span id="page-9-1"></span>display packet-filter statistics

Use **display packet-filter statistics** to display packet filtering statistics.

### **Syntax**

```
display packet-filter statistics interface interface-type
interface-number { inbound | outbound } [ [ ipv6 | mac ] { acl-number | name
acl-name } ] [ brief ]
```
# **Views**

Any view

# **Predefined user roles**

network-admin

network-operator

# **Parameters**

**interface** *interface-type interface-number*: Specifies an interface by its type and number.

**inbound**: Specifies the inbound direction.

**outbound**: Specifies the outbound direction.

**ipv6**: Specifies the IPv6 ACL type.

**mac**: Specifies the Layer 2 ACL type.

*acl-number*: Specifies an ACL by its number.

- 2000 to 2999 for basic ACLs.
- 3000 to 3999 for advanced ACLs.
- 4000 to 4999 for Layer 2 ACLs.

**name** *acl-name*: Specifies an ACL by its name. The *acl-name* argument is a case-insensitive string of 1 to 63 characters.

**brief**: Displays brief statistics.

## **Usage guidelines**

If *acl-number*, **name** *acl-name*, **ipv6**, or **mac** is not specified, this command displays packet filtering statistics for all ACLs.

To specify the IPv4 ACL type, do not specify the **ipv6** or **mac** keyword.

#### **Examples**

# Display packet filtering statistics for all ACLs on incoming packets of GigabitEthernet 1/0/1.

<Sysname> display packet-filter statistics interface gigabitethernet 1/0/1 inbound Interface: GigabitEthernet1/0/1 Inbound policy: IPv4 ACL 2001, Hardware-count From 2011-06-04 10:25:21 to 2011-06-04 10:35:57 rule 0 permit source 2.2.2.2 0 (2 packets) rule 5 permit source 1.1.1.1 0 (Failed) rule 10 permit vpn-instance test (No resource) Totally 2 packets permitted, 0 packets denied Totally 100% permitted, 0% denied IPv6 ACL 2000

MAC ACL 4000

rule 0 permit

#### **Table 3 Command output**

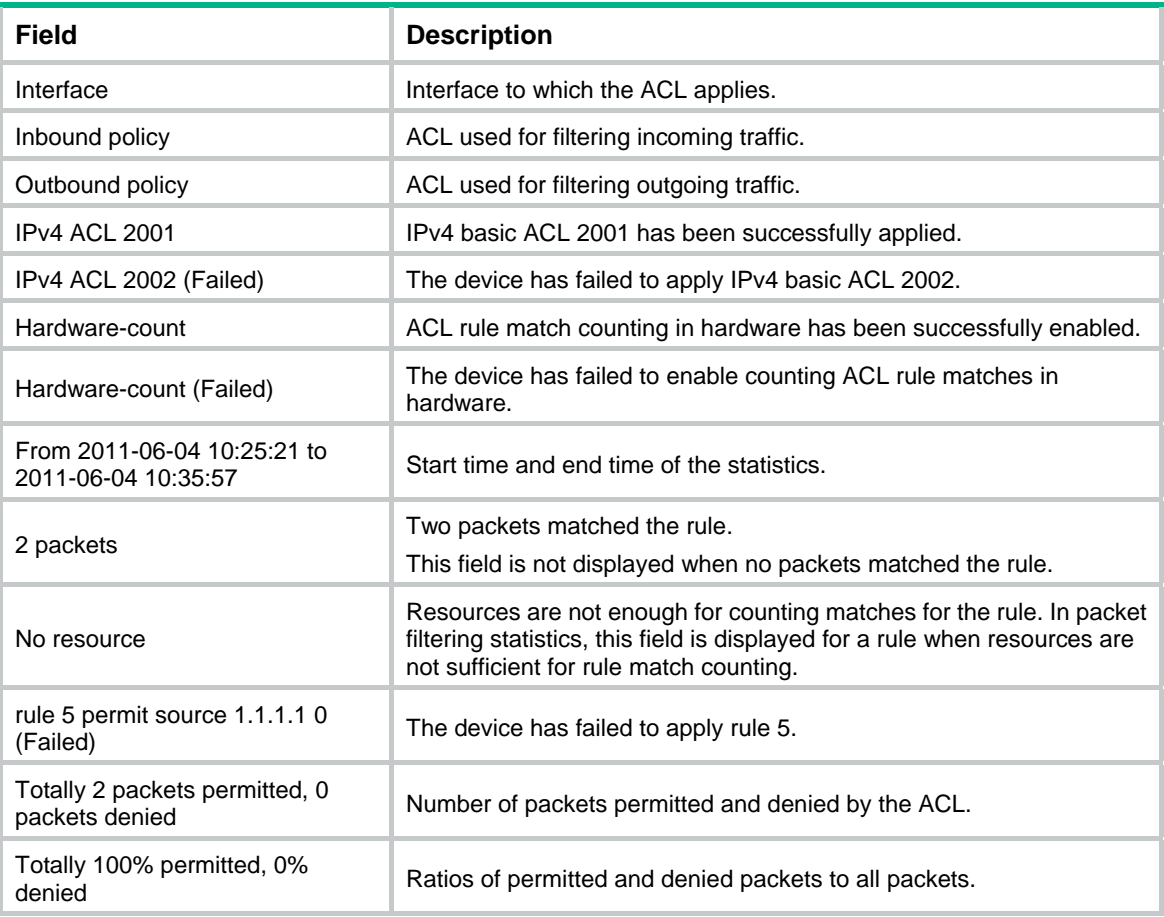

<span id="page-11-0"></span>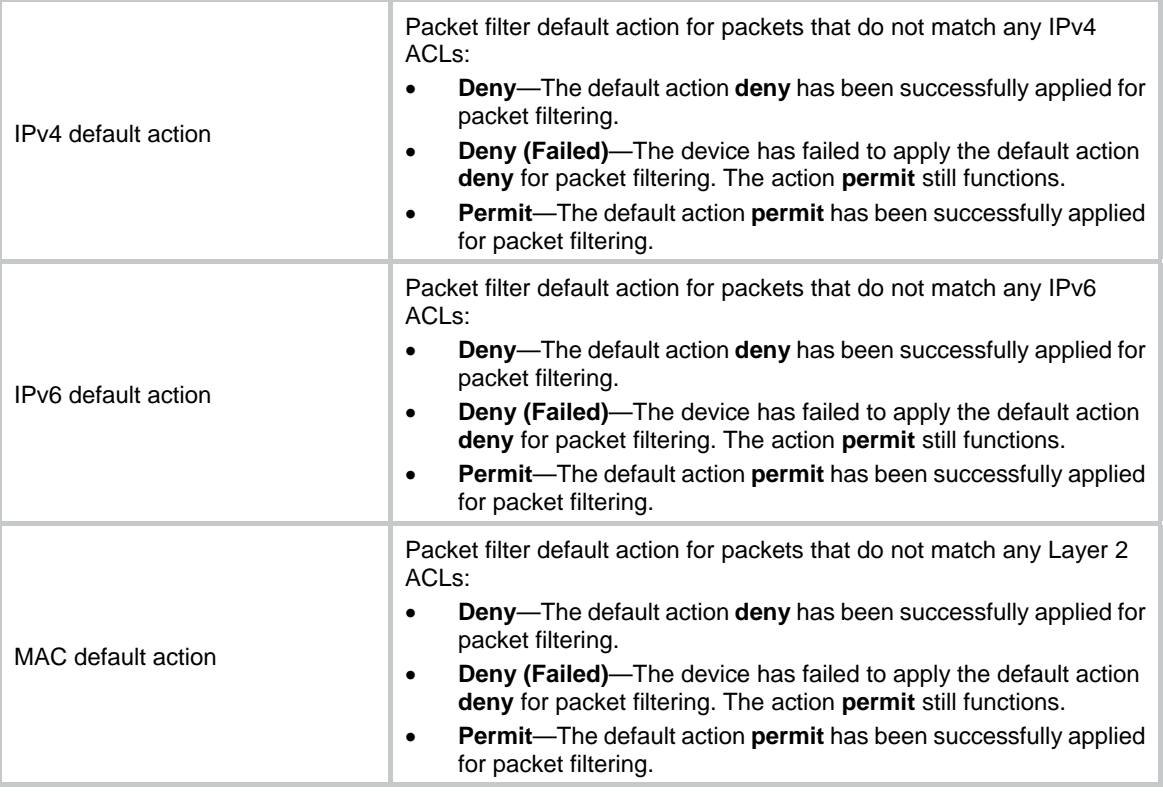

# **Related commands**

```
reset packet-filter statistics
```
# <span id="page-11-1"></span>display packet-filter statistics sum

Use **display packet-filter statistics sum** to display accumulated packet filtering statistics for an ACL.

### **Syntax**

```
display packet-filter statistics sum { inbound | outbound } [ ipv6 | mac ]
{ acl-number | name acl-name } [ brief ]
```
# **Views**

Any view

# **Predefined user roles**

network-admin

network-operator

# **Parameters**

**inbound**: Specifies the inbound direction.

**outbound**: Specifies the outbound direction.

**ipv6**: Specifies the IPv6 ACL type.

**mac**: Specifies the Layer 2 ACL type.

*acl-number*: Specifies an ACL by its number.

• 2000 to 2999 for basic ACLs.

- <span id="page-12-0"></span>• 3000 to 3999 for advanced ACLs.
- 4000 to 4999 for Layer 2 ACLs.

**name** *acl-name*: Specifies an ACL by its name. The *acl-name* argument is a case-insensitive string of 1 to 63 characters.

**brief**: Displays brief statistics.

# **Usage guidelines**

To specify the IPv4 ACL type, do not specify the **ipv6** or **mac** keyword.

#### **Examples**

# Display accumulated packet filtering statistics for IPv4 basic ACL 2001 on incoming packets.

```
<Sysname> display packet-filter statistics sum inbound 2001 
Sum: 
 Inbound policy: 
  IPv4 ACL 2001 
   rule 0 permit source 2.2.2.2 0 (2 packets) 
    rule 5 permit source 1.1.1.1 0 
    rule 10 permit vpn-instance test 
    Totally 2 packets permitted, 0 packets denied 
    Totally 100% permitted, 0% denied
```
# Display brief accumulated packet filtering statistics for IPv4 basic ACL 2000 on incoming packets.

<Sysname> display packet-filter statistics sum inbound 2000 brief Sum: Inbound policy:

```
 IPv4 ACL 2000 
  Totally 2 packets permitted, 0 packets denied 
  Totally 100% permitted, 0% denied
```
#### **Table 4 Command output**

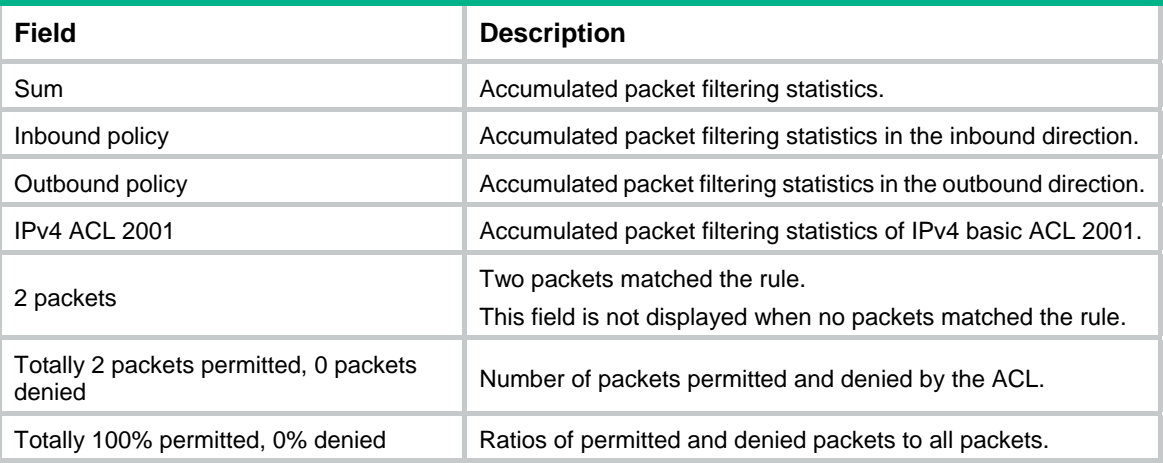

#### **Related commands**

**reset packet-filter statistics**

# <span id="page-12-1"></span>display packet-filter verbose

Use **display packet-filter verbose** to display ACL application details for packet filtering.

#### **Syntax**

```
display packet-filter verbose interface interface-type interface-number
{ inbound | outbound } [ [ ipv6 | mac ] { acl-number | name acl-name } ] [ slot
slot-number ]
```
#### **Views**

Any view

#### **Predefined user roles**

network-admin

network-operator

# **Parameters**

**interface** *interface-type interface-number*: Specifies an interface by its type and number. The **slot** *slot-number* option is not available for an Ethernet interface.

**inbound**: Specifies the inbound direction.

**outbound**: Specifies the outbound direction.

**ipv6**: Specifies the IPv6 ACL type.

**mac**: Specifies the Layer 2 ACL type.

*acl-number*: Specifies an ACL by its number.

- 2000 to 2999 for basic ACLs.
- 3000 to 3999 for advanced ACLs.
- 4000 to 4999 for Layer 2 ACLs.

**name** *acl-name*: Specifies an ACL by its name. The *acl-name* argument is a case-insensitive string of 1 to 63 characters.

**slot** *slot-number*: Specifies an IRF member device by its member ID. If you do not specify a member device, this command displays ACL application details for packet filtering for the master device.

# **Usage guidelines**

If *acl-number*, **name** *acl-name*, **ipv6**, or **mac** is not specified, this command displays application details of all ACLs for packet filtering.

To specify the IPv4 ACL type, do not specify the **ipv6** or **mac** keyword.

#### **Examples**

# Display application details of all ACLs for inbound packet filtering on GigabitEthernet 1/0/1.

```
<Sysname> display packet-filter verbose interface gigabitethernet 1/0/1 inbound 
Interface: GigabitEthernet1/0/1 
 Inbound policy: 
   IPv4 ACL 2001 
   rule 0 permit 
    rule 5 permit source 1.1.1.1 0 (Failed) 
    rule 10 permit vpn-instance test (Failed) 
   IPv6 ACL 2000 
   rule 0 permit 
  MAC ACL 4000
```
<span id="page-14-0"></span>IPv4 default action: Deny

IPv6 default action: Deny

MAC default action: Deny

# **Table 5 Command output**

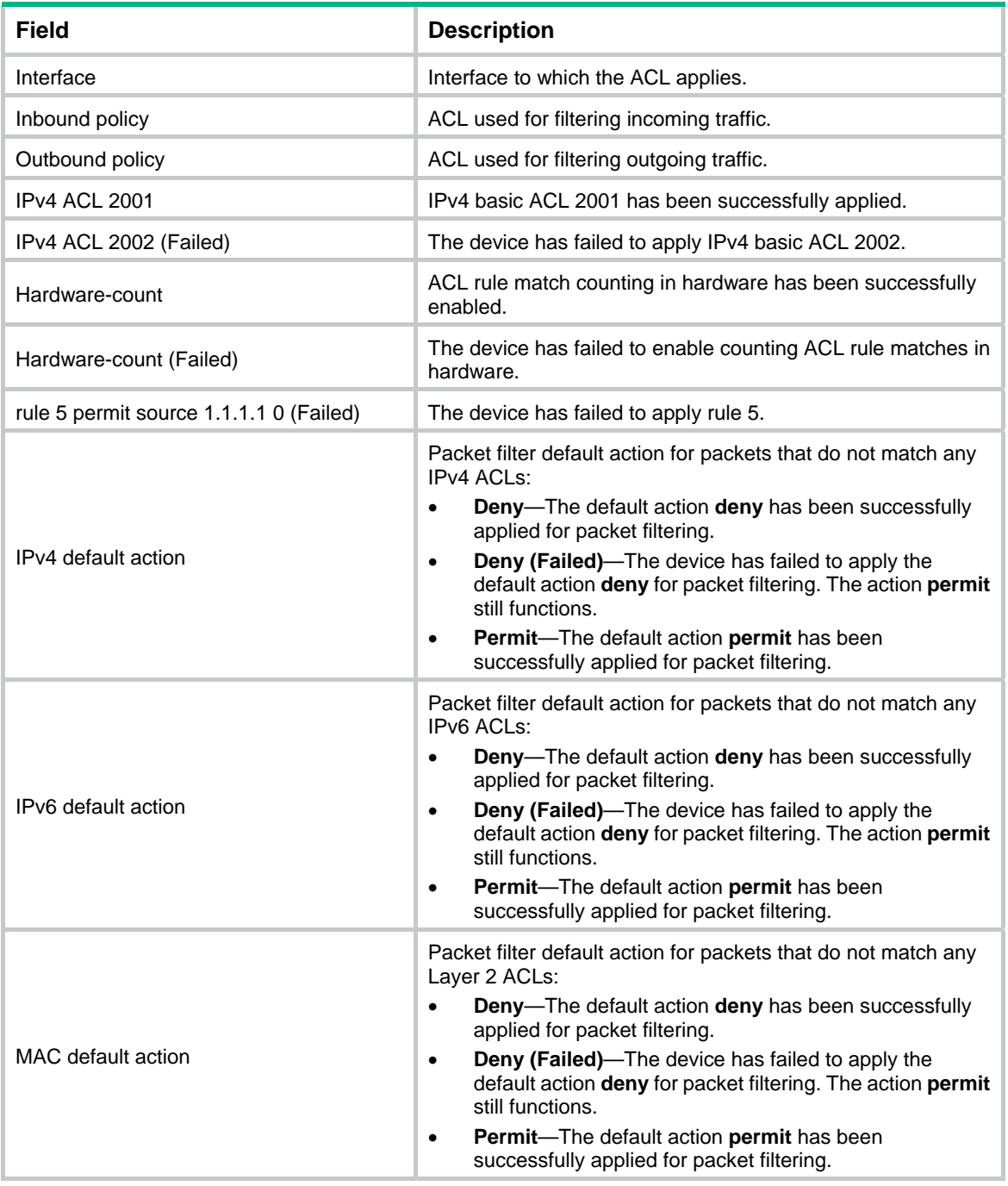

# <span id="page-14-1"></span>display qos-acl resource

Use **display qos-acl resource** to display QoS and ACL resource usage.

#### **Syntax**

**display qos-acl resource** [ **slot** *slot-number* ]

### **Views**

Any view

# **Predefined user roles**

network-admin

network-operator

# **Parameters**

**slot** *slot-number*: Specifies an IRF member device by its member ID. If you do not specify a member device, this command displays QoS and ACL resource usage for all member devices.

# **Usage guidelines**

This command does not display any usage data if the specified device does not support counting QoS and ACL resources.

The following features cannot work correctly when QoS and ACL resources are insufficient:

- Packet filtering.
- Device login.
- 802.1X.
- MAC authentication.

For these features to work correctly, reserve enough QoS and ACL resources.

### **Examples**

#### # Display QoS and ACL resource usage.

<Sysname> display qos-acl resource

Interfaces: GE1/0/1 to GE1/0/24, GE1/0/51 to GE1/0/52 (slot 1)

---------------------------------------------------------------------

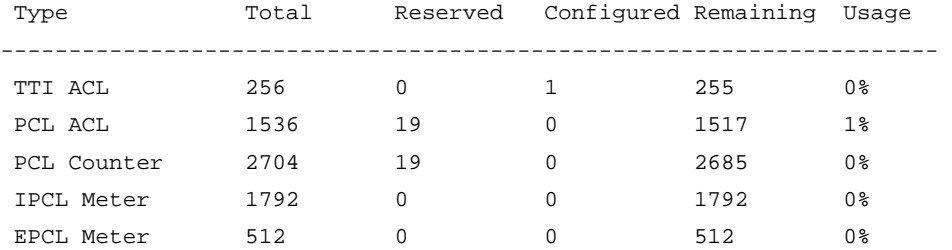

Interfaces: GE1/0/25 to GE1/0/50 (slot 1)

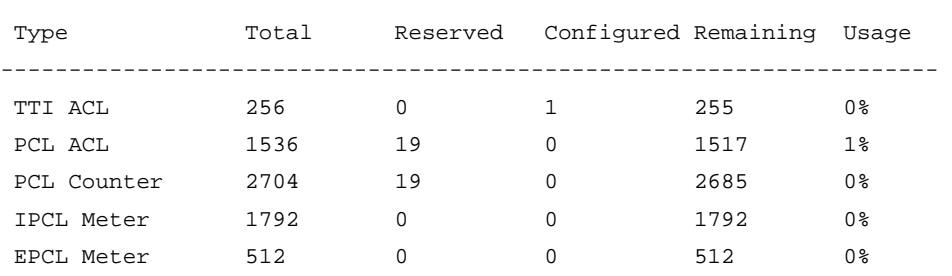

---------------------------------------------------------------------

#### <span id="page-16-0"></span>**Table 6 Command output**

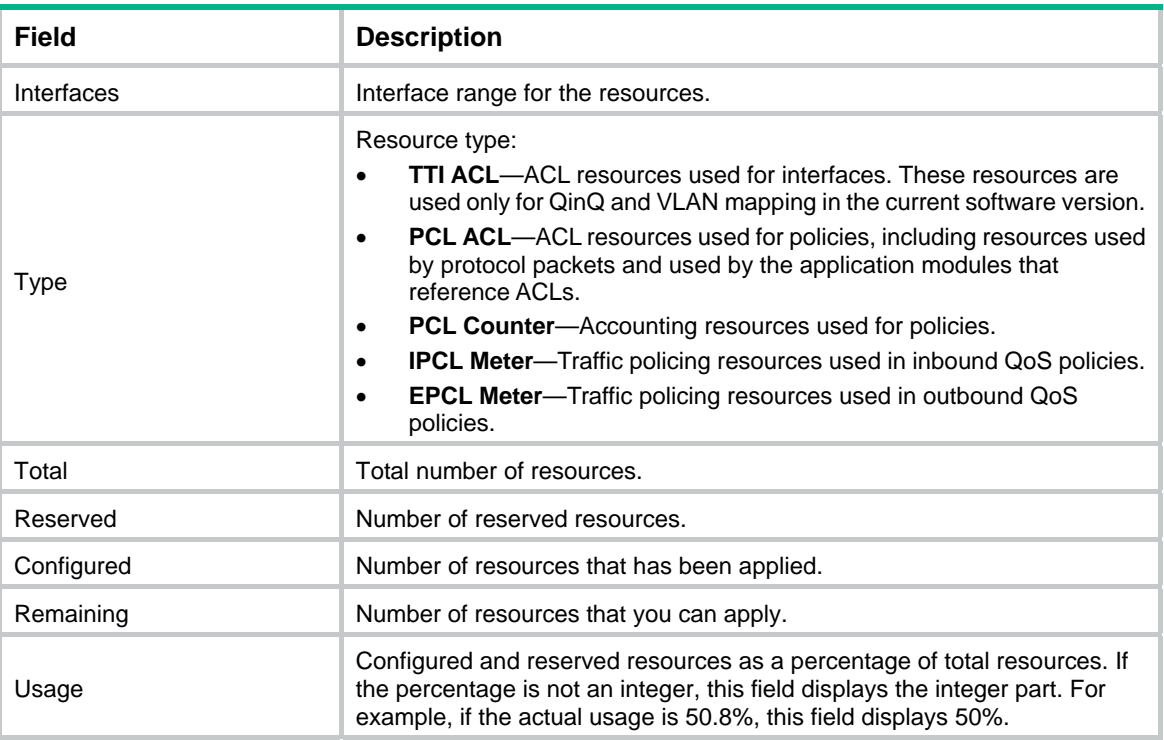

# <span id="page-16-1"></span>packet-filter

Use **packet-filter** to apply an ACL to an interface to filter packets.

Use **undo packet-filter** to remove an ACL from an interface.

#### **Syntax**

```
packet-filter [ ipv6 | mac ] { acl-number | name acl-name } { inbound |
outbound } [ hardware-count ]
```

```
undo packet-filter [ ipv6 | mac ] { acl-number | name acl-name } { inbound |
outbound }
```
### **Default**

No ACL is applied to an interface to filter packets.

# **Views**

Layer 2 Ethernet interface view

VLAN interface view

# **Predefined user roles**

network-admin

# **Parameters**

**ipv6**: Specifies the IPv6 ACL type.

**mac**: Specifies the Layer 2 ACL type.

*acl-number*: Specifies an ACL by its number.

- 2000 to 2999 for basic ACLs.
- 3000 to 3999 for advanced ACLs.

<span id="page-17-0"></span>• 4000 to 4999 for Layer 2 ACLs.

**name** *acl-name*: Specifies an ACL by its name. The *acl-name* argument is a case-insensitive string of 1 to 63 characters.

**inbound**: Filters incoming packets.

**outbound**: Filters outgoing packets.

**hardware-count**: Enables counting ACL rule matches performed in hardware. If you do not specify this keyword, rule matches for the ACL are not counted in hardware.

### **Usage guidelines**

To specify the IPv4 ACL type, do not specify the **ipv6** or **mac** keyword.

The **hardware-count** keyword in this command enables match counting in hardware for all rules in an ACL, and the **counting** keyword in the **rule** command enables match counting specific to rules.

To disable ACL rule match counting in hardware when resources are insufficient, you must execute the **undo packet-filter** command and then reconfigure the **packet-filter** command without specifying the **hardware-count** keyword.

To disable ACL rule match counting in hardware when resources are sufficient, you can directly reconfigure the **packet-filter** command without specifying the **hardware-count** keyword.

To the same direction of an interface, you can apply a maximum of three ACLs: one IPv4 ACL, one IPv6 ACL, and one Layer 2 ACL.

#### **Examples**

# Apply IPv4 basic ACL 2001 to filter incoming traffic on GigabitEthernet 1/0/1, and enable counting ACL rule matches performed in hardware.

<Sysname> system-view

[Sysname] interface gigabitethernet 1/0/1 [Sysname-GigabitEthernet1/0/1] packet-filter 2001 inbound hardware-count

#### **Related commands**

**display packet-filter**

**display packet-filter statistics**

**display packet-filter verbose** 

# <span id="page-17-1"></span>packet-filter default deny

Use **packet-filter default deny** to set the packet filtering default action to **deny**. The packet filter denies packets that do not match any ACL rule.

Use **undo packet-filter default deny** to restore the default.

#### **Syntax**

**packet-filter default deny** 

**undo packet-filter default deny** 

### **Default**

The packet filtering default action is **permit**. The packet filter permits packets that do not match any ACL rule.

#### **Views**

System view

#### <span id="page-18-0"></span>**Predefined user roles**

network-admin

# **Usage guidelines**

The packet filter applies the default action to all ACL applications for packet filtering. The default action appears in the **display** command output for packet filtering.

#### **Examples**

# Set the packet filter default action to **deny**.

<Sysname> system-view [Sysname] packet-filter default deny

#### **Related commands**

```
display packet-filter
```
**display packet-filter statistics**

**display packet-filter verbose**

# <span id="page-18-1"></span>reset packet-filter statistics

Use **reset packet-filter statistics** to clear the packet filtering statistics.

#### **Syntax**

```
reset packet-filter statistics interface [ interface-type
interface-number ] { inbound | outbound } [ [ ipv6 | mac ] { acl-number | name
acl-name } ]
```
#### **Views**

User view

#### **Predefined user roles**

network-admin

### **Parameters**

**interface** [ *interface-type interface-number* ]: Specifies an interface by its type and number. If you do not specify an interface, this command clears packet filtering statistics for all interfaces.

**inbound**: Specifies the inbound direction.

**outbound**: Specifies the outbound direction.

**ipv6**: Specifies the IPv6 ACL type.

**mac**: Specifies the Layer 2 ACL type.

*acl-number*: Specifies an ACL by its number.

- 2000 to 2999 for basic ACLs.
- 3000 to 3999 for advanced ACLs.
- 4000 to 4999 for Layer 2 ACLs.

**name** *acl-name*: Specifies an ACL by its name. The *acl-name* argument is a case-insensitive string of 1 to 63 characters.

#### **Usage guidelines**

If *acl-number*, **name** *acl-name*, **ipv6**, or **mac** is not specified, this command clears the packet filtering statistics for all ACLs.

To specify the IPv4 ACL type, do not specify the **ipv6** or **mac** keyword.

#### <span id="page-19-0"></span>**Examples**

# Clear IPv4 basic ACL 2001 statistics for inbound packet filtering on GigabitEthernet 1/0/1.

<Sysname> reset packet-filter statistics interface gigabitethernet 1/0/1 inbound 2001

#### **Related commands**

**display packet-filter statistics display packet-filter statistics sum** 

# <span id="page-19-1"></span>rule (IPv4 advanced ACL view)

Use **rule** to create or edit an IPv4 advanced ACL rule.

Use **undo rule** to delete an entire IPv4 advanced ACL rule or some attributes in the rule.

#### **Syntax**

**rule** [ *rule-id* ] { **deny** | **permit** } *protocol* [ { { **ack** *ack-value* | **fin** *fin-value* | **psh** *psh-value* | **rst** *rst-value* | **syn** *syn-value* | **urg** *urg-value* } \* | **established** } | **counting** | **destination** { *dest-address dest-wildcard* | **any** } | **destination-port** *operator port1* [ *port2* ] | { **dscp** *dscp* | { **precedence** *precedence* | **tos** *tos* } \* } | **fragment** | **icmp-type** { *icmp-type* [ *icmp-code* ] | *icmp-message* } | **logging** | **source** { *source-address source-wildcard* | **any** } | **source-port** *operator port1* [ *port2* ] | **time-range** *time-range-name* | **vpn-instance** *vpn-instance-name* ] \*

**undo rule**  $rule -id$  [ {  $\{$  **ack** | **fin** | **psh** | **rst** | **syn** | **urg**  $\}$  \* | **established** } **counting** | **destination** | **destination-port** | { **dscp** | { **precedence** | **tos** } \* } | **fragment** | **icmp-type** | **logging** | **source** | **source-port** | **time-range** | **vpn-instance** ] \*

**undo rule** { **deny** | **permit** } *protocol* [ { { **ack** *ack-value* | **fin** *fin-value* | **psh** *psh-value* | **rst** *rst-value* | **syn** *syn-value* | **urg** *urg-value* } \* | **established** } | **counting** | **destination** { *dest-address dest-wildcard* | **any** } | **destination-port** *operator port1* [ *port2* ] | { **dscp** *dscp* | { **precedence** *precedence* | **tos** *tos* } \* } | **fragment** | **icmp-type** { *icmp-type* [ *icmp-code* ] | *icmp-message* } | **logging** | **source** { *source-address source-wildcard* | **any** } | **source-port** *operator port1* [ *port2* ] | **time-range** *time-range-name* | **vpn-instance** *vpn-instance-name* ] \*

#### **Default**

No IPv4 advanced ACL rules exist.

#### **Views**

IPv4 advanced ACL view

#### **Predefined user roles**

network-admin

#### **Parameters**

*rule-id*: Specifies a rule ID in the range of 0 to 65534. If you do not specify a rule ID when creating an ACL rule, the system automatically assigns it a rule ID. This rule ID is the nearest higher multiple of the numbering step to the current highest rule ID, starting from the start rule ID. For example, if the rule numbering step is 5 and the current highest rule ID is 28, the rule is numbered 30.

**deny**: Denies matching packets.

**permit**: Allows matching packets to pass.

*protocol*: Specifies one of the following values:

- A protocol number in the range of 0 to 255.
- A protocol by its name: **icmp** (1), **igmp** (2), **ip**, **ipinip** (4), **ospf** (89), **tcp** (6), or **udp** (17). The **ip** keyword specifies all protocols.

[Table 7](#page-20-0) describes the parameters that you can specify regardless of the value for the *protocol* argument.

### <span id="page-20-0"></span>**Table 7 Match criteria and other rule information for IPv4 advanced ACL rules**

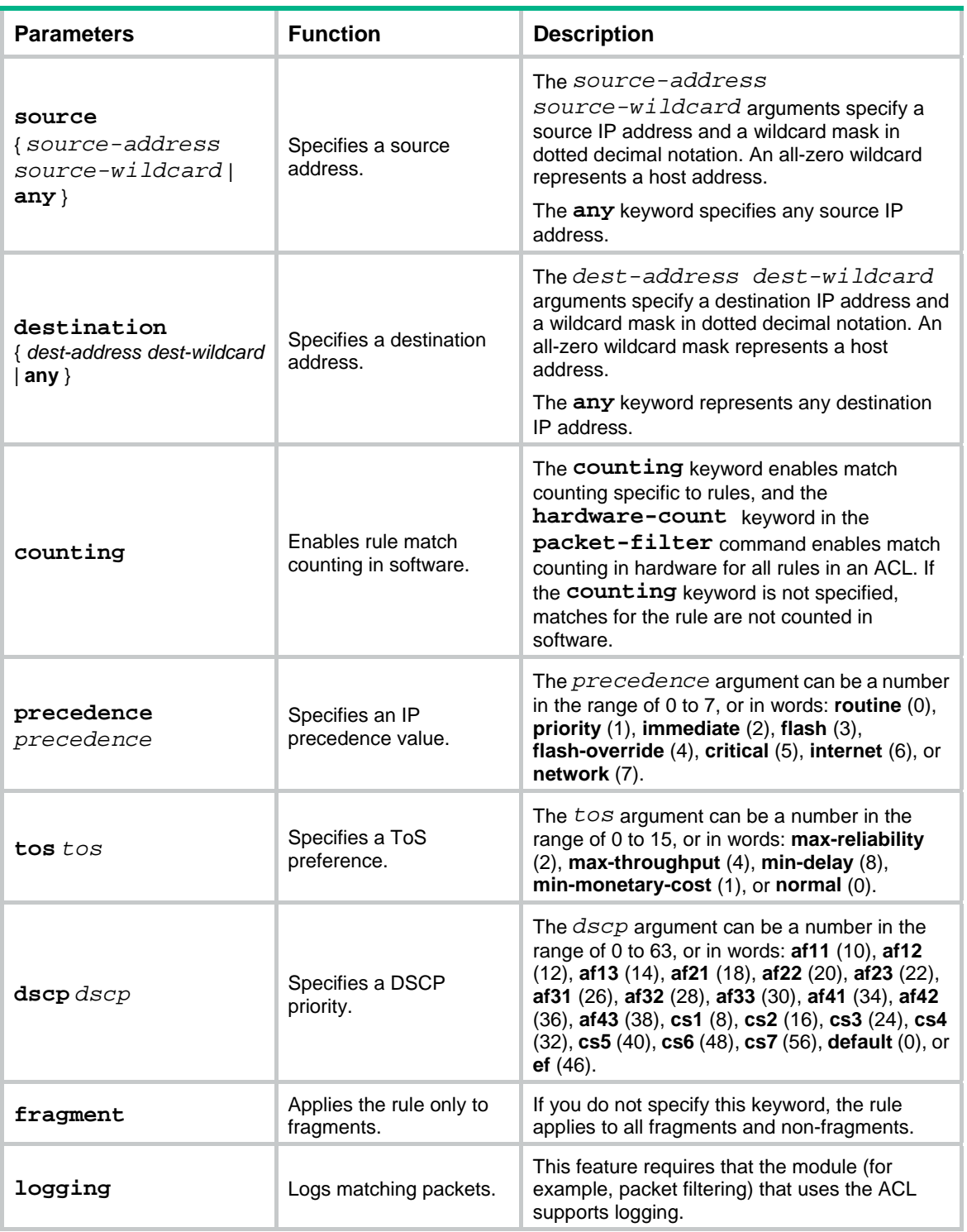

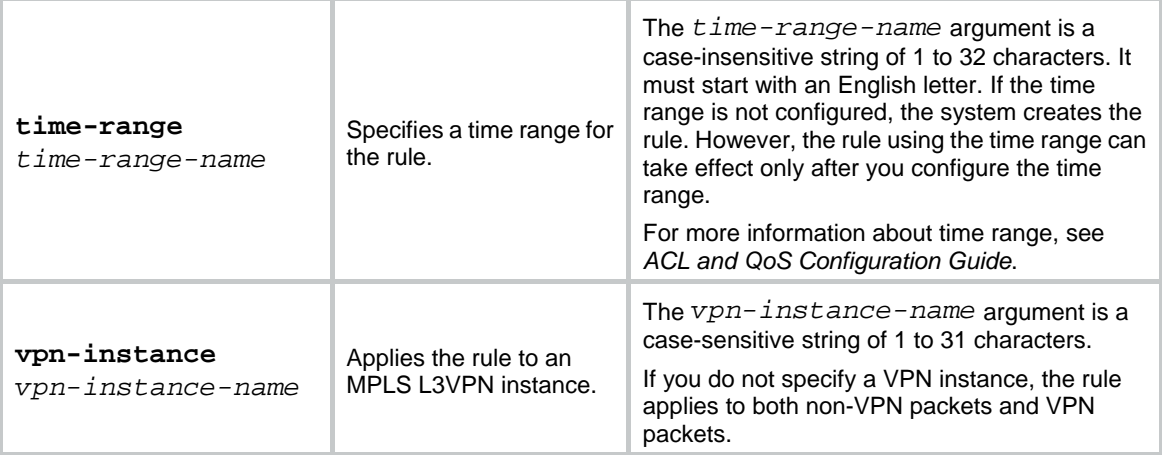

If the *protocol* argument is **tcp** (6) or **udp** (17), set the parameters shown in [Table 8](#page-21-0).

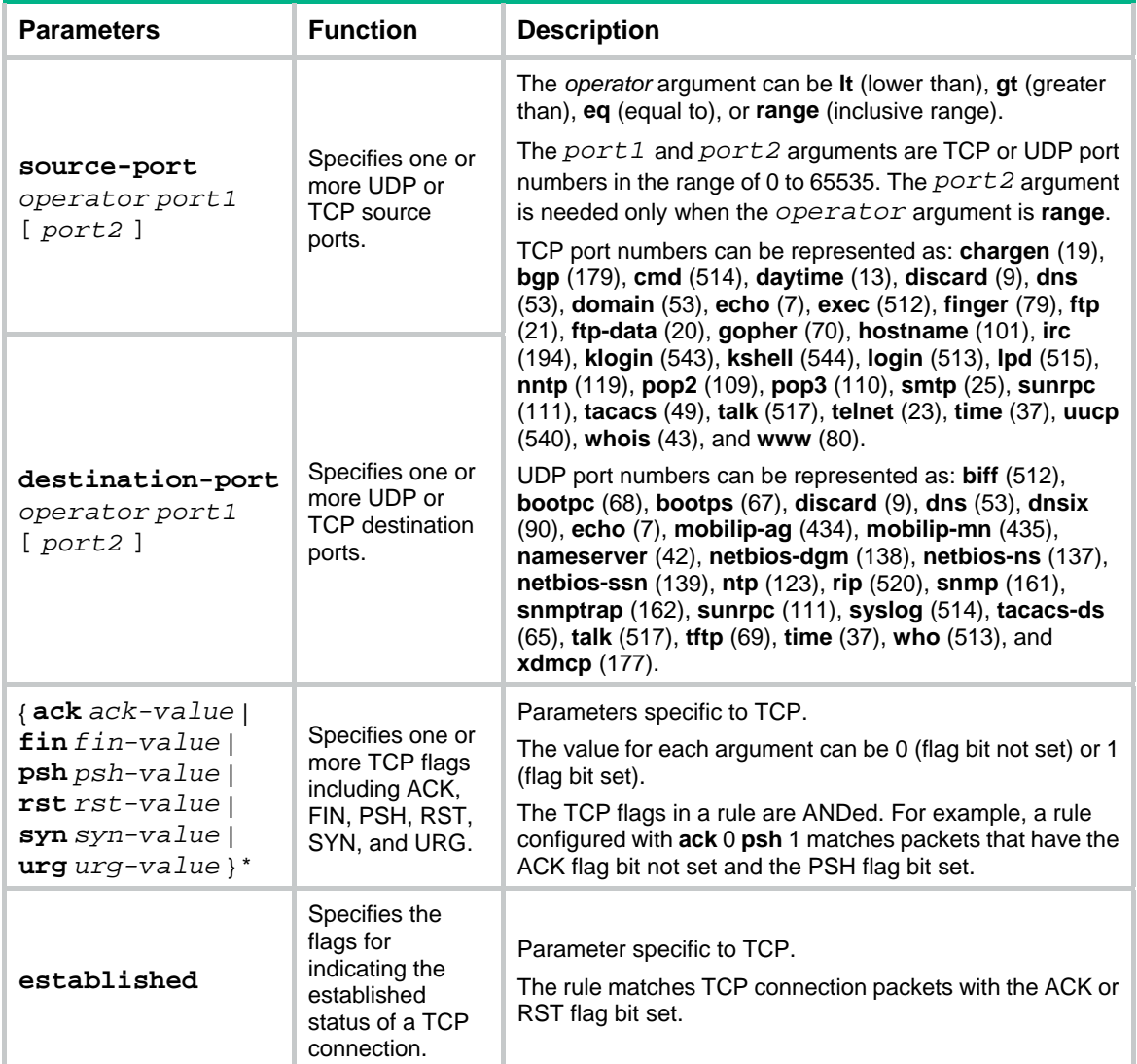

# <span id="page-21-0"></span>**Table 8 TCP/UDP-specific parameters for IPv4 advanced ACL rules**

If the *protocol* argument is **icmp** (1), set the parameters shown in [Table 9](#page-22-0).

### <span id="page-22-0"></span>**Table 9 ICMP-specific parameters for IPv4 advanced ACL rules**

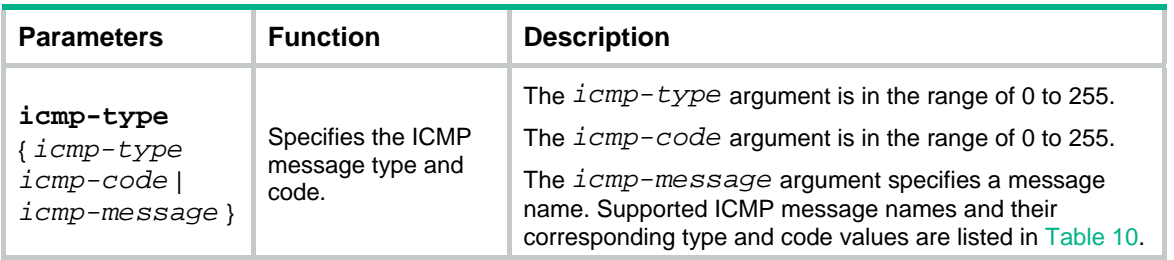

#### <span id="page-22-1"></span>**Table 10 ICMP message names supported in IPv4 advanced ACL rules**

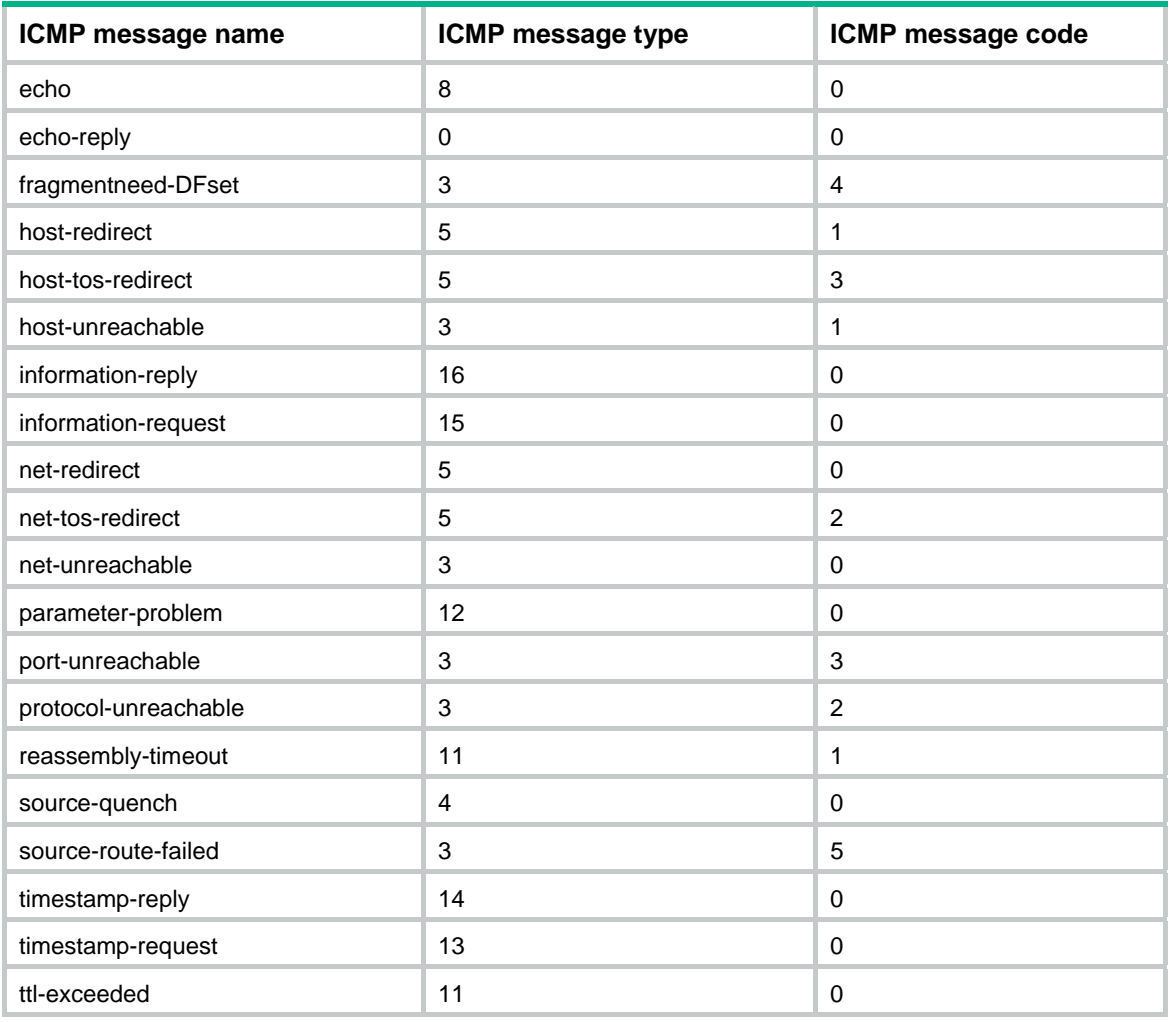

# **Usage guidelines**

Within an ACL, the permit or deny statement of each rule must be unique. If the rule you are creating or editing has the same deny or permit statement as another rule in the ACL, the rule will not be created or changed.

You can edit ACL rules only when the match order is **config**.

To view the existing IPv4 basic and advanced ACL rules, use the **display acl all** command.

The **undo rule** *rule-id* command without any optional parameters deletes an entire rule. If you specify optional parameters, the **undo rule** *rule-id* command deletes the specified attributes for the rule.

The **undo rule** { **deny** | **permit** } command can only be used to delete an entire rule. You must specify all the attributes of the rule for the command.

#### <span id="page-23-0"></span>**Examples**

# Create an IPv4 advanced ACL rule to permit TCP packets with the destination port 80 from 129.9.0.0/16 to 202.38.160.0/24.

<Sysname> system-view

[Sysname] acl advanced 3000

[Sysname-acl-ipv4-adv-3000] rule permit tcp source 129.9.0.0 0.0.255.255 destination 202.38.160.0 0.0.0.255 destination-port eq 80

# Create IPv4 advanced ACL rules to permit all IP packets but the ICMP packets destined for 192.168.1.0/24.

<Sysname> system-view

[Sysname] acl advanced 3001

[Sysname-acl-ipv4-adv-3001] rule deny icmp destination 192.168.1.0 0.0.0.255

[Sysname-acl-ipv4-adv-3001] rule permit ip

# Create IPv4 advanced ACL rules to permit inbound and outbound FTP packets.

<Sysname> system-view

[Sysname] acl advanced 3002

[Sysname-acl-ipv4-adv-3002] rule permit tcp source-port eq ftp

[Sysname-acl-ipv4-adv-3002] rule permit tcp source-port eq ftp-data

[Sysname-acl-ipv4-adv-3002] rule permit tcp destination-port eq ftp

[Sysname-acl-ipv4-adv-3002] rule permit tcp destination-port eq ftp-data

# Create IPv4 advanced ACL rules to permit inbound and outbound SNMP and SNMP trap packets.

```
<Sysname> system-view
```

```
[Sysname] acl advanced 3003
```
[Sysname-acl-ipv4-adv-3003] rule permit udp source-port eq snmp [Sysname-acl-ipv4-adv-3003] rule permit udp source-port eq snmptrap [Sysname-acl-ipv4-adv-3003] rule permit udp destination-port eq snmp [Sysname-acl-ipv4-adv-3003] rule permit udp destination-port eq snmptrap

#### **Related commands**

```
acl 
acl logging interval 
display acl 
step
time-range
```
# <span id="page-23-1"></span>rule (IPv4 basic ACL view)

Use **rule** to create or edit an IPv4 basic ACL rule.

Use **undo rule** to delete an entire IPv4 basic ACL rule or some attributes in the rule.

#### **Syntax**

```
rule [ rule-id ] { deny | permit } [ counting | fragment | logging | source
{ source-address source-wildcard | any } | time-range time-range-name |
vpn-instance vpn-instance-name ] *
```

```
undo rule rule-id [ counting | fragment | logging | source | time-range |
vpn-instance ] *
```

```
undo rule { deny | permit } [ counting | fragment | logging | source
{ source-address source-wildcard | any } | time-range time-range-name |
vpn-instance vpn-instance-name ] *
```
#### **Default**

No IPv4 basic ACL rules exist.

#### **Views**

IPv4 basic ACL view

#### **Predefined user roles**

network-admin

#### **Parameters**

*rule-id*: Specifies a rule ID in the range of 0 to 65534. If you do not specify a rule ID when creating an ACL rule, the system automatically assigns it a rule ID. This rule ID is the nearest higher multiple of the numbering step to the current highest rule ID, starting from the start rule ID. For example, if the rule numbering step is 5 and the current highest rule ID is 28, the rule is numbered 30.

**deny**: Denies matching packets.

**permit**: Allows matching packets to pass.

**counting**: Enables rule match counting in software. If you do not specify this keyword, matches for the rule are not counted in software.

**fragment**: Applies the rule only to fragments. If you do not specify this keyword, the rule applies to both fragments and non-fragments.

**logging**: Logs matching packets. This feature is available only when the application module (for example, packet filtering) that uses the ACL supports the logging feature.

**source** { *source-address source-wildcard* | **any** }: Matches a source address. The *source-address* and *source-wildcard* arguments specify a source IP address and a wildcard mask in dotted decimal notation. A wildcard mask of zeros represents a host address. The **any** keyword represents any source IP address.

**time-range** *time-range-name*: Specifies a time range for the rule. The *time-range-name* argument is a case-insensitive string of 1 to 32 characters. It must start with an English letter. If the time range is not configured, the system creates the rule. However, the rule using the time range can take effect only after you configure the time range. For more information about time range, see *ACL and QoS Configuration Guide*.

**vpn-instance** *vpn-instance-name*: Applies the rule to an MPLS L3VPN instance. The *vpn-instance-name* argument is a case-sensitive string of 1 to 31 characters. If you do not specify a VPN instance, the rule applies to both non-VPN packets and VPN packets.

#### **Usage guidelines**

Within an ACL, the permit or deny statement of each rule must be unique. If the rule you are creating or editing has the same deny or permit statement as another rule in the ACL, the rule will not be con **figated or changed.** 

The **counting** keyword in this command enables match counting specific to rules, and the **hardware-count** keyword in the **packet-filter** command enables match counting in hardware for all rules in an ACL.

To view the existing IPv4 basic and advanced ACL rules, use the **display acl all** command.

<span id="page-25-0"></span>The **undo rule** *rule-id* command without any optional parameters deletes an entire rule. If you specify optional parameters, the **undo rule** *rule-id* command deletes the specified attributes for the rule.

The **undo rule** { **deny** | **permit** } command can only be used to delete an entire rule. You must specify all the attributes of the rule for the command.

#### **Examples**

# Create a rule in IPv4 basic ACL 2000 to deny the packets from any source IP subnet but 10.0.0.0/8, 172.17.0.0/16, or 192.168.1.0/24.

```
<Sysname> system-view 
[Sysname] acl basic 2000 
[Sysname-acl-ipv4-basic-2000] rule permit source 10.0.0.0 0.255.255.255 
[Sysname-acl-ipv4-basic-2000] rule permit source 172.17.0.0 0.0.255.255 
[Sysname-acl-ipv4-basic-2000] rule permit source 192.168.1.0 0.0.0.255 
[Sysname-acl-ipv4-basic-2000] rule deny source any
```
#### **Related commands**

# **acl acl logging interval display acl step time-range**

# <span id="page-25-1"></span>rule (IPv6 advanced ACL view)

Use **rule** to create or edit an IPv6 advanced ACL rule.

Use **undo rule** to delete an entire IPv6 advanced ACL rule or some attributes in the rule.

#### **Syntax**

```
rule [ rule-id ] { deny | permit } protocol [ { { ack ack-value | fin fin-value |
psh psh-value | rst rst-value | syn syn-value | urg urg-value } * |
established } | counting | destination { dest-address dest-prefix |
dest-address/dest-prefix | any } | destination-port operator port1 [ port2 ]
 | dscp dscp | flow-label flow-label-value | fragment | icmp6-type
{ icmp6-type icmp6-code | icmp6-message } | logging | routing [ type
routing-type ] | hop-by-hop [ type hop-type ] | source { source-address
source-prefix | source-address/source-prefix | any } | source-port
operator port1 [ port2 ] | time-range time-range-name | vpn-instance
vpn-instance-name ] *
```

```
undo rule rule-id [ { { ack | fin | psh | rst | syn | urg } * | established } |
counting | destination | destination-port | dscp | flow-label | fragment |
icmp6-type | logging | routing | hop-by-hop | source | source-port |
time-range | vpn-instance] *
```

```
undo rule { deny | permit } protocol [ { { ack ack-value | fin fin-value | psh
psh-value | rst rst-value | syn syn-value | urg urg-value } * | established } |
counting | destination { dest-address dest-prefix |
dest-address/dest-prefix | any } | destination-port operator port1 [ port2 ]
 | dscp dscp | flow-label flow-label-value | fragment | icmp6-type
{ icmp6-type icmp6-code | icmp6-message } | logging | routing [ type
routing-type ] | hop-by-hop [ type hop-type ] | source { source-address
source-prefix | source-address/source-prefix | any } | source-port
```

```
operator port1 [ port2 ] | time-range time-range-name | vpn-instance
vpn-instance-name ] *
```
# **Default**

No IPv6 advanced ACL rules exist.

# **Views**

IPv6 advanced ACL view

### **Predefined user roles**

network-admin

#### **Parameters**

*rule-id*: Specifies a rule ID in the range of 0 to 65534. If you do not specify a rule ID when creating an ACL rule, the system automatically assigns it a rule ID. This rule ID is the nearest higher multiple of the numbering step to the current highest rule ID, starting from the start rule ID. For example, if the rule numbering step is 5 and the current highest rule ID is 28, the rule is numbered 30.

**deny**: Denies matching packets.

**permit**: Allows matching packets to pass.

*protocol*: Specifies one of the following values:

- A protocol number in the range of 0 to 255.
- A protocol name: **icmpv6** (58), **ipv6**, **ipv6-ah** (51), **ipv6-esp** (50), **ospf** (89), **tcp** (6), or **udp**  (17). The **ipv6** keyword specifies all protocols.

[Table 11](#page-26-0) describes the parameters that you can specify regardless of the value for the *protocol* argument.

<span id="page-26-0"></span>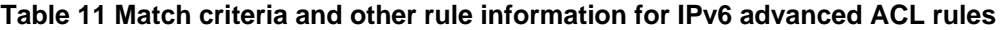

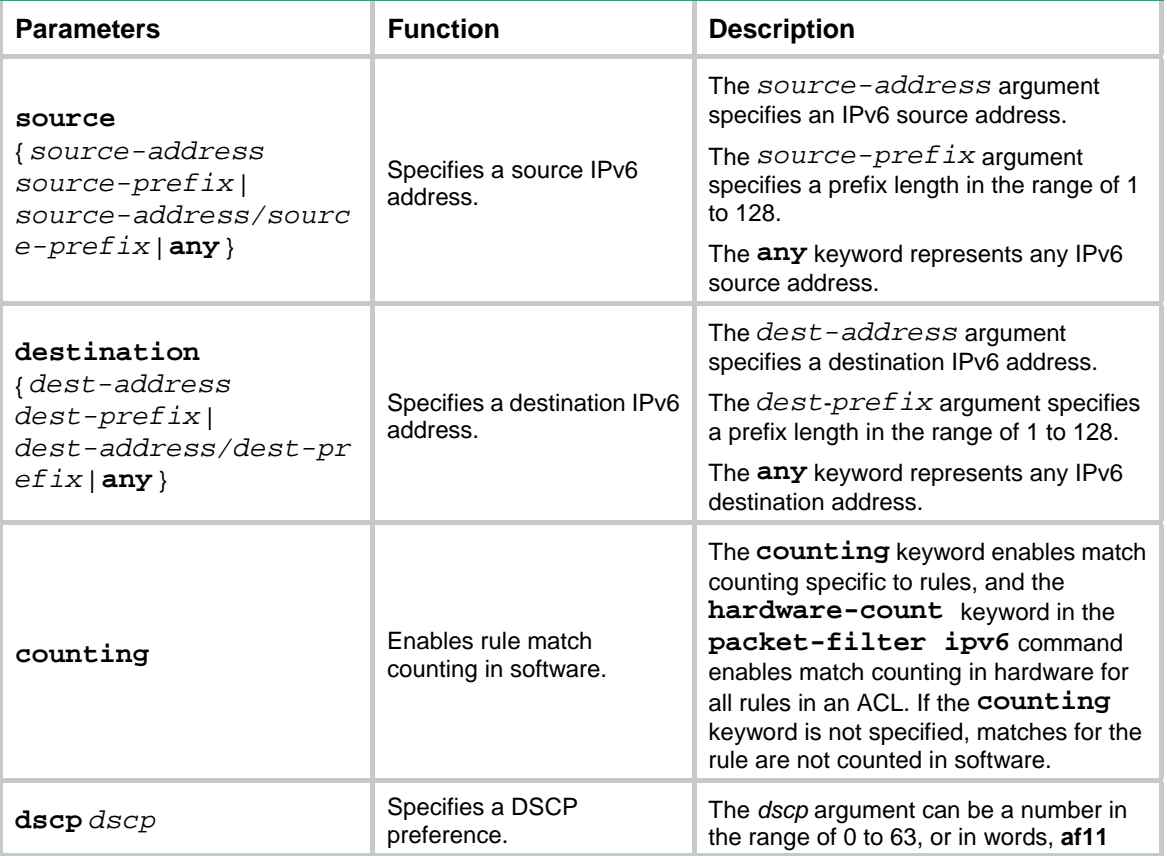

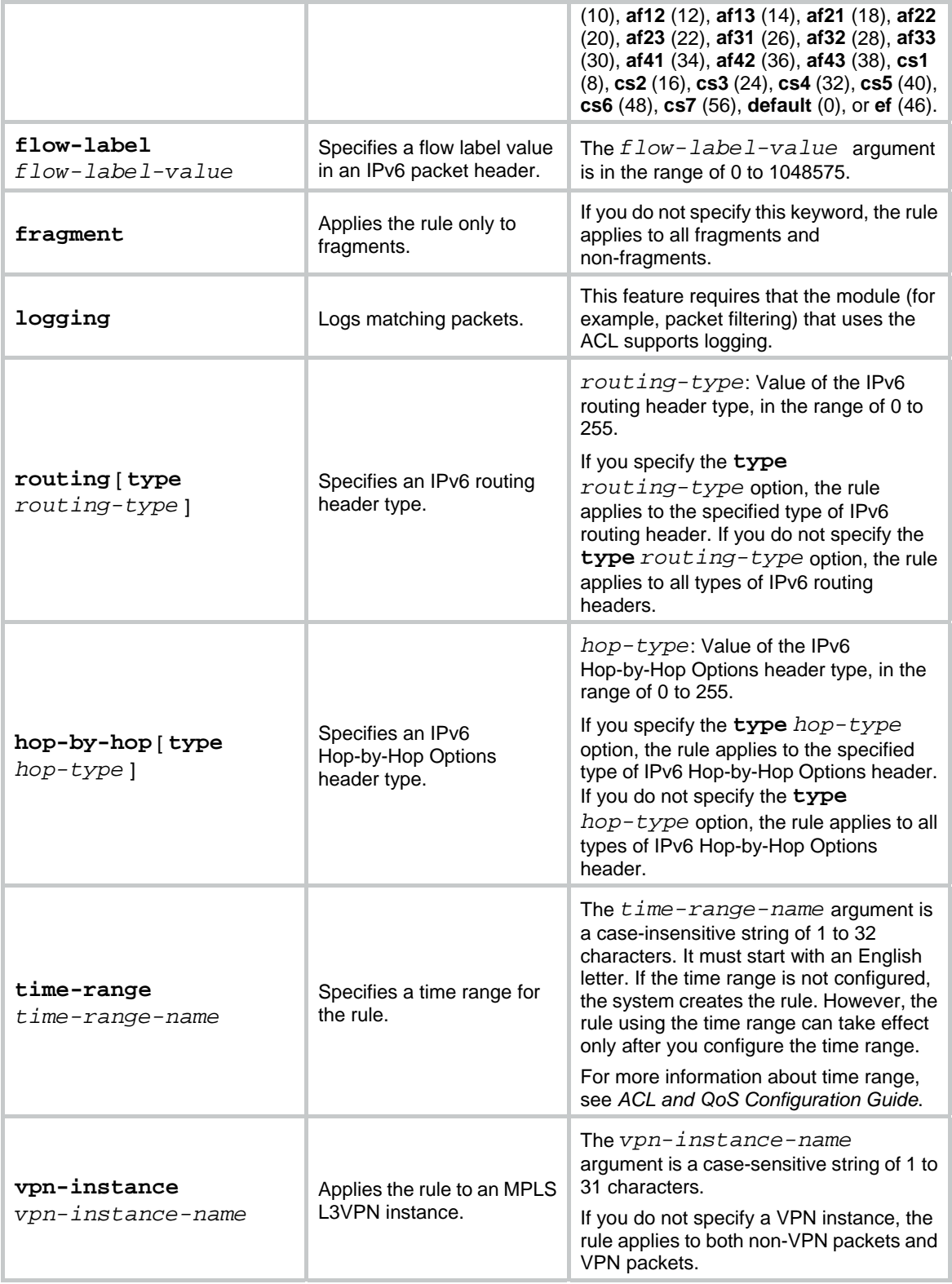

If the *protocol* argument is **tcp** (6) or **udp** (17), set the parameters shown in [Table 12.](#page-27-0)

# <span id="page-27-0"></span>**Table 12 TCP/UDP-specific parameters for IPv6 advanced ACL rules**

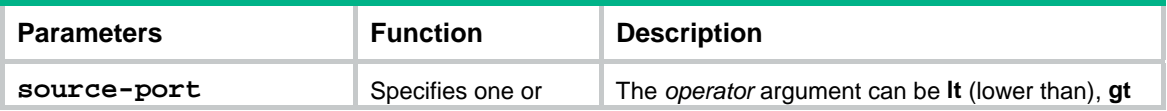

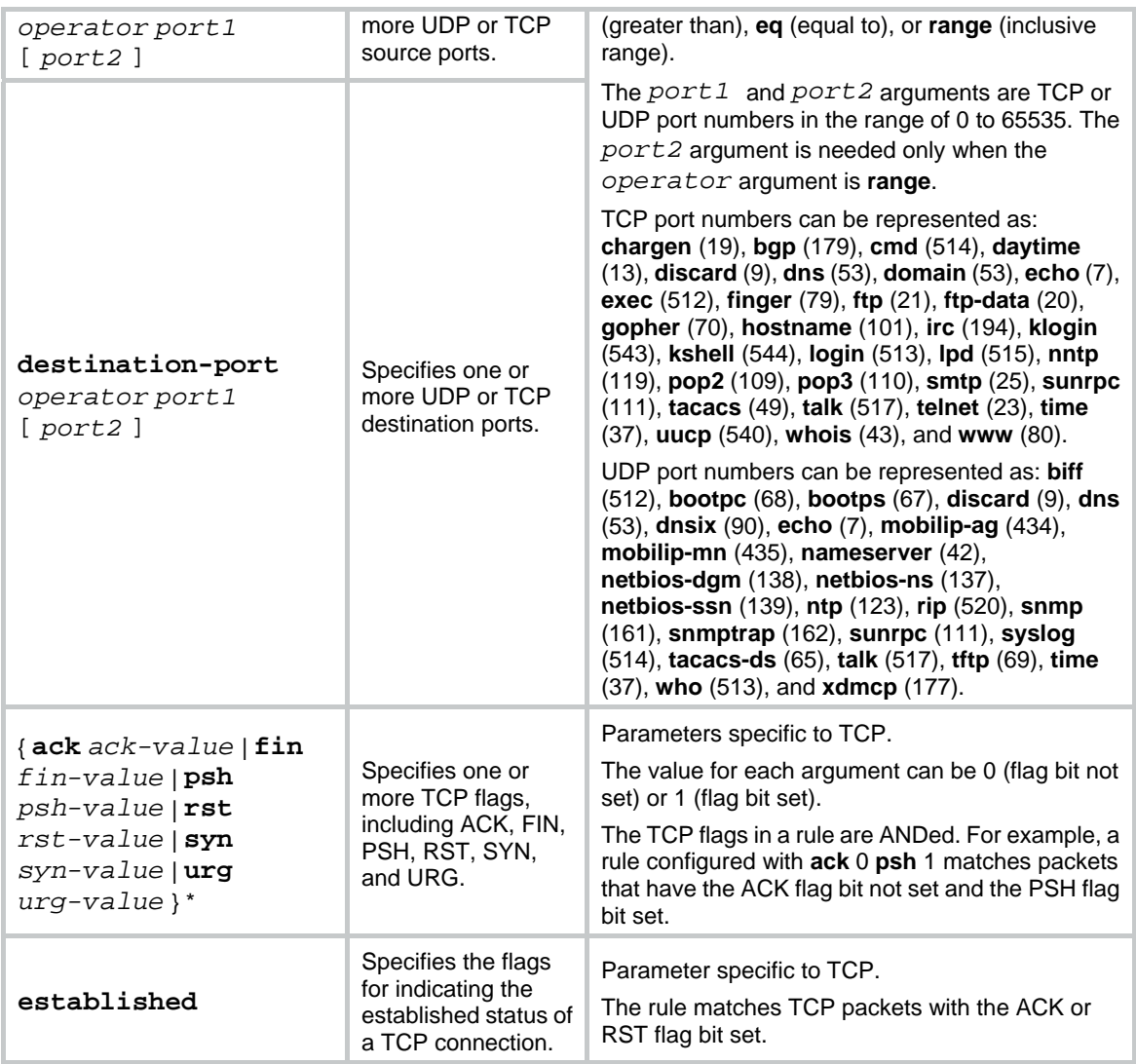

<span id="page-28-0"></span>If the *protocol* argument is **icmpv6** (58), set the parameters shown in [Table 13.](#page-28-0)

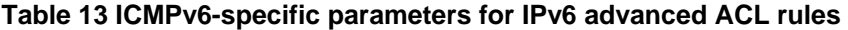

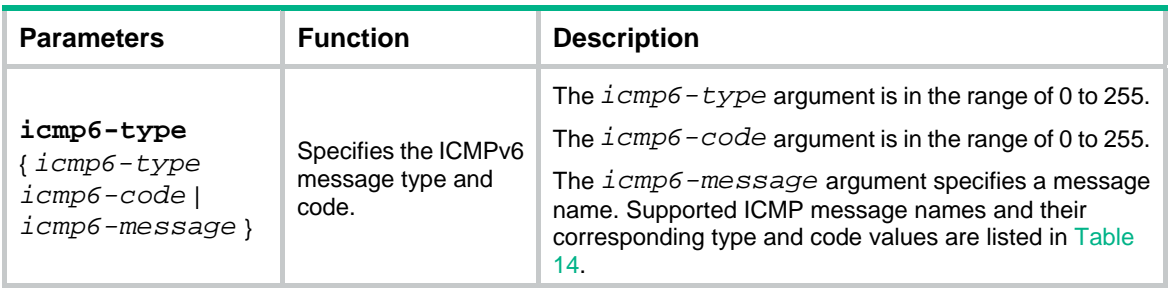

# <span id="page-28-1"></span>**Table 14 ICMPv6 message names supported in IPv6 advanced ACL rules**

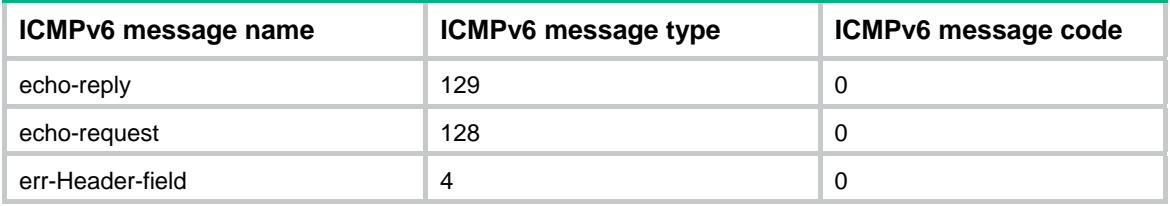

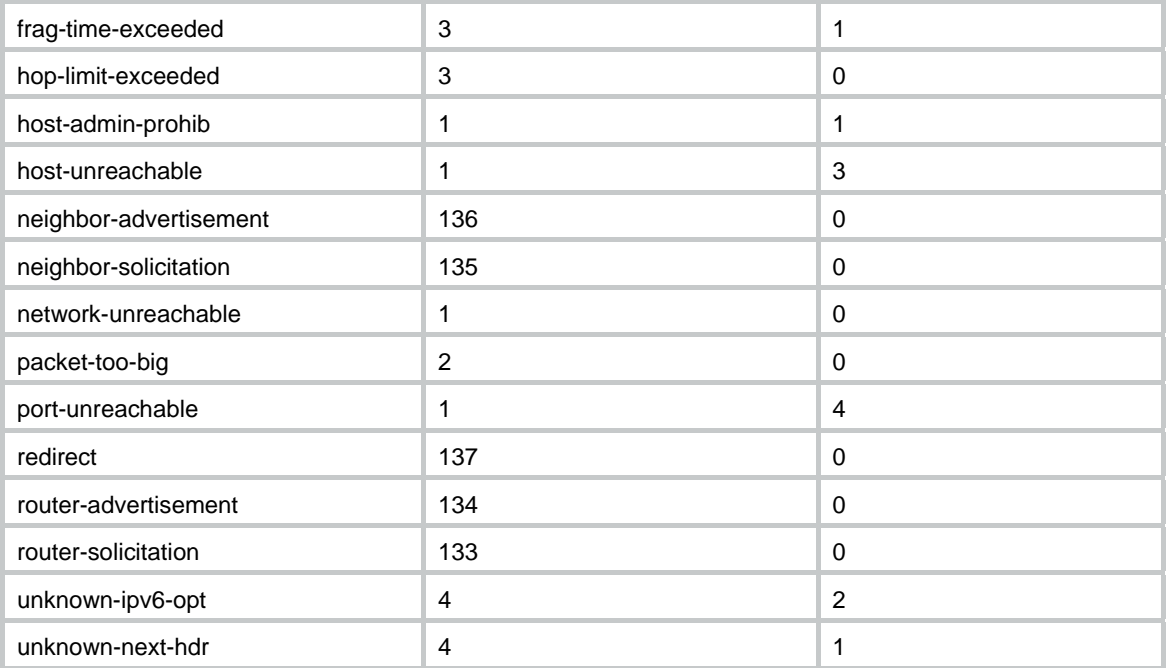

#### **Usage guidelines**

If an IPv6 advanced ACL is used for QoS traffic classification or packet filtering:

- Do not specify the **fragment** keyword.
- Do not specify the **vpn-instance**, **routing**, **hop-by-hop**, or **flow-label** keyword if the ACL is for outbound application.
- Do not specify **ipv6-ah** for the *protocol* argument, or set its value to 0, 43, 44, 51, or 60 if the ACL is for outbound application.

Within an ACL, the permit or deny statement of each rule must be unique. If the rule you are creating or editing has the same deny or permit statement as another rule in the ACL, the rule will not be created or changed.

You can edit ACL rules only when the match order is **config**.

To view the existing IPv6 basic and advanced ACL rules, use the **display acl ipv6 all** command.

The **undo rule** *rule-id* command without any optional parameters deletes an entire rule. If you specify optional parameters, the **undo rule** *rule-id* command deletes the specified attributes for a rule.

The **undo rule** { **deny** | **permit** } command can only be used to delete an entire rule. You must specify all the attributes of the rule for the command.

#### **Examples**

# Create an IPv6 advanced ACL rule to permit TCP packets with the destination port 80 from 2030:5060::/64 to FE80:5060::/96.

<Sysname> system-view

[Sysname] acl ipv6 advanced 3000

[Sysname-acl-ipv6-adv-3000] rule permit tcp source 2030:5060::/64 destination fe80:5060::/96 destination-port eq 80

# Create IPv6 advanced ACL rules to permit all IPv6 packets but the ICMPv6 packets destined for FE80:5060:1001::/48.

<Sysname> system-view

```
[Sysname] acl ipv6 advanced 3001 
[Sysname-acl-ipv6-adv-3001] rule deny icmpv6 destination fe80:5060:1001:: 48 
[Sysname-acl-ipv6-adv-3001] rule permit ipv6
```
# Create IPv6 advanced ACL rules to permit inbound and outbound FTP packets.

<Sysname> system-view

[Sysname] acl ipv6 advanced 3002

[Sysname-acl-ipv6-adv-3002] rule permit tcp source-port eq ftp

[Sysname-acl-ipv6-adv-3002] rule permit tcp source-port eq ftp-data

[Sysname-acl-ipv6-adv-3002] rule permit tcp destination-port eq ftp

[Sysname-acl-ipv6-adv-3002] rule permit tcp destination-port eq ftp-data

# Create IPv6 advanced ACL rules to permit inbound and outbound SNMP and SNMP trap packets. <Sysname> system-view

[Sysname] acl ipv6 advanced 3003 [Sysname-acl-ipv6-adv-3003] rule permit udp source-port eq snmp [Sysname-acl-ipv6-adv-3003] rule permit udp source-port eq snmptrap [Sysname-acl-ipv6-adv-3003] rule permit udp destination-port eq snmp [Sysname-acl-ipv6-adv-3003] rule permit udp destination-port eq snmptrap

# Create IPv6 advanced ACL 3004, and configure two rules: one permits packets with the Hop-by-Hop Options header type as 5, and the other one denies packets with other Hop-by-Hop Options header types.

<Sysname> system-view

[Sysname] acl ipv6 advanced 3004 [Sysname-acl-ipv6-adv-3004] rule permit ipv6 hop-by-hop type 5 [Sysname-acl-ipv6-adv-3004] rule deny ipv6 hop-by-hop

#### **Related commands**

# **acl**

**acl logging interval display acl step time-range** 

# <span id="page-30-1"></span>rule (IPv6 basic ACL view)

Use **rule** to create or edit an IPv6 basic ACL rule.

**vpn-instance** *vpn-instance-name* ] \*

Use **undo rule** to delete an entire IPv6 basic ACL rule or some attributes in the rule.

#### **Syntax**

```
rule [ rule-id ] { deny | permit } [ counting | fragment | logging | routing
[ type routing-type ] | source { source-address source-prefix |
source-address/source-prefix | any } | time-range time-range-name |
vpn-instance vpn-instance-name ] *
undo rule rule-id [ counting | fragment | logging | routing | source |
time-range | vpn-instance ] *
undo rule { deny | permit } [ counting | fragment | logging | routing [ type
routing-type ] | source { source-address source-prefix |
source-address/source-prefix | any } | time-range time-range-name |
```
# **Default**

No IPv6 basic ACL rules exist.

### **Views**

IPv6 basic ACL view

# **Predefined user roles**

network-admin

#### **Parameters**

*rule-id*: Specifies a rule ID in the range of 0 to 65534. If you do not specify a rule ID when creating an ACL rule, the system automatically assigns it a rule ID. This rule ID is the nearest higher multiple of the numbering step to the current highest rule ID, starting from the start rule ID. For example, if the rule numbering step is 5 and the current highest rule ID is 28, the rule is numbered 30.

**deny**: Denies matching packets.

**permit**: Allows matching packets to pass.

**counting**: Enables rule match counting in software. If you do not specify this keyword, matches for the rule are not counted in software.

**fragment**: Applies the rule only to fragments. If you do not specify this keyword, the rule applies to both fragments and non-fragments.

**logging**: Logs matching packets. This feature is available only when the application module (for example, packet filtering) that uses the ACL supports the logging feature.

**routing** [ **type** *routing-type* ]: Applies the rule to the specified type of IPv6 routing header or all types of IPv6 routing headers. The *routing-type* argument specifies the value of the IPv6 routing header type, in the range of 0 to 255. If you do not specify the **type** *routing-type* option, the rule applies to all types of IPv6 routing headers.

**source** { *source-address source-prefix* | *source-address*/*source-prefix* | **any** }: Matches a source IPv6 address. The *source-address* argument specifies a source IPv6 address. The *source-prefix* argument specifies an address prefix length in the range of 1 to 128. The **any** keyword represents any IPv6 source address.

**time-range** *time-range-name*: Specifies a time range for the rule. The *time-range-name* argument is a case-insensitive string of 1 to 32 characters. It must start with an English letter. If the time range is not configured, the system creates the rule. However, the rule using the time range can take effect only after you configure the time range. For more information about time range, see *ACL and QoS Configuration Guide*.

**vpn-instance** *vpn-instance-name*: Applies the rule to an MPLS L3VPN instance. The *vpn-instance-name* argument is a case-sensitive string of 1 to 31 characters. If you do not specify a VPN instance, the rule applies to both non-VPN packets and VPN packets.

# **Usage guidelines**

The **fragment** keyword is not supported for a QoS policy or a packet filter.

The **routing** keyword is not supported for an outbound QoS policy or packet filter.

Within an ACL, the permit or deny statement of each rule must be unique. If the rule you are creating or editing has the same deny or permit statement as another rule in the ACL, the rule will not be created or changed.

You can edit ACL rules only when the match order is **config**.

The **counting** keyword in this command enables match counting specific to rules, and the **hardware-count** keyword in the **packet-filter ipv6** command enables match counting in hardware for all rules in an ACL.

<span id="page-32-0"></span>To view the existing IPv6 basic and advanced ACL rules, use the **display acl ipv6 all** command.

The **undo rule** *rule-id* command without any optional parameters deletes an entire rule. If you specify optional parameters, the **undo rule** *rule-id* command deletes the specified attributes for a rule.

The **undo rule** { **deny** | **permit** } command can only be used to delete an entire rule. You must specify all the attributes of the rule for the command.

#### **Examples**

# Create an IPv6 basic ACL rule to deny the packets from any source IP subnet but 1001::/16, 3124:1123::/32, or FE80:5060:1001::/48.

```
<Sysname> system-view 
[Sysname] acl ipv6 basic 2000 
[Sysname-acl-ipv6-basic-2000] rule permit source 1001:: 16 
[Sysname-acl-ipv6-basic-2000] rule permit source 3124:1123:: 32 
[Sysname-acl-ipv6-basic-2000] rule permit source fe80:5060:1001:: 48 
[Sysname-acl-ipv6-basic-2000] rule deny source any
```
#### **Related commands**

```
acl 
acl logging interval 
display acl 
step
time-range
```
# <span id="page-32-1"></span>rule (Layer 2 ACL view)

Use **rule** to create or edit a Layer 2 ACL rule.

Use **undo rule** to delete an entire Layer 2 ACL rule or some attributes in the rule.

#### **Syntax**

```
rule [ rule-id ] { deny | permit } [ cos dot1p | counting | dest-mac
dest-address dest-mask | { lsap lsap-type lsap-type-mask | type
protocol-type protocol-type-mask } | source-mac source-address
source-mask | time-range time-range-name ] *
```

```
undo rule rule-id [ counting | time-range ] *
```

```
undo rule { deny | permit } [ cos dot1p | counting | dest-mac dest-address
dest-mask | { lsap lsap-type lsap-type-mask | type protocol-type
protocol-type-mask } | source-mac source-address source-mask | time-range
time-range-name ] *
```
# **Default**

No Layer 2 ACL rules exist.

## **Views**

Layer 2 ACL view

#### **Predefined user roles**

network-admin

### **Parameters**

*rule-id*: Specifies a rule ID in the range of 0 to 65534. If you do not specify a rule ID when creating an ACL rule, the system automatically assigns it a rule ID. This rule ID is the nearest higher multiple of the numbering step to the current highest rule ID, starting from the start rule ID. For example, if the rule numbering step is 5 and the current highest rule ID is 28, the rule is numbered 30.

**deny**: Denies matching packets.

**permit**: Allows matching packets to pass.

**cos** *dot1p*: Matches an 802.1p priority. The 802.1p priority can be specified by one of the following values:

- A priority number in the range of 0 to 7.
- A priority name: **best-effort** (0), **background** (1), **spare** (2), **excellent-effort** (3), **controlled-load** (4), **video** (5), **voice** (6), or **network-management** (7).

**counting**: Enables rule match counting in software. If you do not specify this keyword, matches for the rule are not counted in software.

**dest-mac** *dest-address dest-mask*: Matches a destination MAC address range. The *dest-address* and *dest-mask* arguments represent a destination MAC address and mask in the H-H-H format.

**lsap** *lsap-type lsap-type-mask*: Matches the DSAP and SSAP fields in LLC encapsulation. The *lsap-type* argument is a hexadecimal number that represents the encapsulation format. The value range for the *lsap-type* argument is 0 to ffff. The *lsap-type-mask* argument is a hexadecimal number that represents the LSAP mask. The value range for the *lsap-type-mask* argument is 0 to ffff.

**type** *protocol-type protocol-type-mask*: Matches one or more protocols in the Layer 2. The *protocol-type* argument is a hexadecimal number that represents a protocol type in Ethernet\_II and Ethernet\_SNAP frames. The value range for the *protocol-type* argument is 0 to ffff. The *protocol-type-mask* argument is a hexadecimal number that represents a protocol type mask. The value range for the *protocol-type-mask* argument is 0 to ffff.

**source-mac** *source-address source-mask*: Matches a source MAC address range. The *source-address* argument represents a source MAC address, and the *sour-mask* argument represents a mask in the H-H-H format.

**time-range** *time-range-name*: Specifies a time range for the rule. The *time-range-name* argument is a case-insensitive string of 1 to 32 characters. It must start with an English letter. If the time range is not configured, the system creates the rule. However, the rule using the time range can take effect only after you configure the time range. For more information about time range, see *ACL and QoS Configuration Guide*.

#### **Usage guidelines**

Within an ACL, the permit or deny statement of each rule must be unique. If the rule you are creating or editing has the same deny or permit statement as another rule in the ACL, the rule will not be created or changed.

You can edit ACL rules only when the match order is **config**.

The **counting** keyword in this command enables match counting specific to rules, and the **hardware-count** keyword in the **packet-filter** command enables match counting in hardware for all rules in an ACL.

To view the existing Layer 2 ACL rules, use the **display acl mac all** command.

The **undo rule** *rule-id* command without any optional parameters deletes an entire rule. If you specify optional parameters, the **undo rule** *rule-id* command deletes the specified attributes for the rule.

The **undo rule** { **deny** | **permit** } command can only be used to delete an entire rule. You must specify all the attributes of the rule for the command.

#### <span id="page-34-0"></span>**Examples**

# Create a rule in Layer 2 ACL 4000 to permit ARP packets and deny RARP packets.

```
<Sysname> system-view 
[Sysname] acl mac 4000 
[Sysname-acl-mac-4000] rule permit type 0806 ffff 
[Sysname-acl-mac-4000] rule deny type 8035 ffff
```
# **Related commands**

```
acl 
display acl 
step
time-range
```
# <span id="page-34-1"></span>rule comment

Use **rule comment** to configure a comment for an ACL rule.

Use **undo rule comment** to delete an ACL rule comment.

#### **Syntax**

**rule** *rule-id* **comment** *text* 

**undo rule** *rule-id* **comment**

#### **Default**

A rule does not have a comment.

#### **Views**

IPv4 basic/advanced ACL view IPv6 basic/advanced ACL view

Layer 2 ACL view

#### **Predefined user roles**

network-admin

# **Parameters**

*rule-id*: Specifies an ACL rule ID in the range of 0 to 65534. The ACL rule must already exist.

*text*: Specifies a comment about the ACL rule, a case-sensitive string of 1 to 127 characters.

#### **Usage guidelines**

This command adds a comment to a rule if the rule does not have a comment. It modifies the comment for a rule if the rule already has a comment.

#### **Examples**

# Create a rule for IPv4 basic ACL 2000, and add a comment about the rule.

```
<Sysname> system-view 
[Sysname] acl basic 2000 
[Sysname-acl-ipv4-basic-2000] rule 0 deny source 1.1.1.1 0 
[Sysname-acl-ipv4-basic-2000] rule 0 comment This rule is used on gigabitethernet 1/0/1.
```
#### <span id="page-35-0"></span>**Related commands**

**display acl** 

# <span id="page-35-1"></span>step

Use **step** to set a rule numbering step for an ACL.

Use **undo step** to restore the default.

#### **Syntax**

**step** *step-value* [ **start** *start-value* ]

**undo step**

#### **Default**

The rule numbering step is 5, and the start rule ID is 0.

#### **Views**

IPv4 basic/advanced ACL view

IPv6 basic/advanced ACL view

Layer 2 ACL view

# **Predefined user roles**

network-admin

## **Parameters**

*step-value*: Specifies the ACL rule numbering step in the range of 1 to 20.

**start** *start-value*: Specifies the start rule ID in the range of 0 to 20.

# **Usage guidelines**

The rule numbering step sets the increment by which the system numbers rules automatically. If you do not specify a rule ID when creating an ACL rule, the system automatically assigns it a rule ID. This rule ID is the nearest higher multiple of the numbering step to the current highest rule ID, starting from the start rule ID. For example, if the rule numbering step is 5 and the current highest rule ID is 12, the rule is numbered 15.

The wider the numbering step, the more rules you can insert between two rules. Whenever the step or start rule ID changes, the rules are renumbered, starting from the start rule ID. For example, if there are five rules numbered 0, 5, 9, 10, and 15, changing the step from 5 to 2 causes the rules to be renumbered 0, 2, 4, 6, and 8.

#### **Examples**

# Set the rule numbering step to 2 for IPv4 basic ACL 2000.

```
<Sysname> system-view
```

```
[Sysname] acl basic 2000
```
[Sysname-acl-ipv4-basic-2000] step 2

## **Related commands**

**display acl**